## Inspiron 17 5000 Series Servisni priručnik

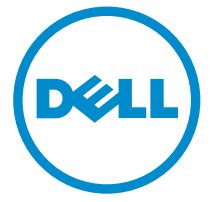

Model računala: Inspiron 17–5758 Regulativni model: P28E Regulativna vrsta: P28E001

## Napomene, oprezi i upozorenja

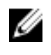

NAPOMENA: NAPOMENA ukazuje na važne informacije koje vam pomažu da koristite svoje računalo na bolji način.

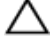

OPREZ: MJERA OPREZA označava moguće oštećenje hardvera ili gubitak podataka i otkriva kako izbjeći te probleme.

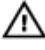

UPOZORENJE: UPOZORENJE označava moguće oštećenje imovine, osobne ozljede ili smrt.

Autorsko pravo **©** 2015 Dell Inc. Sva prava pridržana. Ovaj proizvod zaštićen je američkim i medunarodnim zakonom o autorskom pravu i intelektualnom vlasništvu. Dell™ i logotip Dell u zaštitni znakovi tvrtke Dell Inc. u Sjedinjenim Američkim Državama i/ili drugim sudskim nadležnostima. Svi ostali znakovi i nazivi koji su navedeni ovdje mogu predstavljati zaštićene znakove odgovarajućih tvrtki.

2015–03

Rev. A00

# Sadržaj

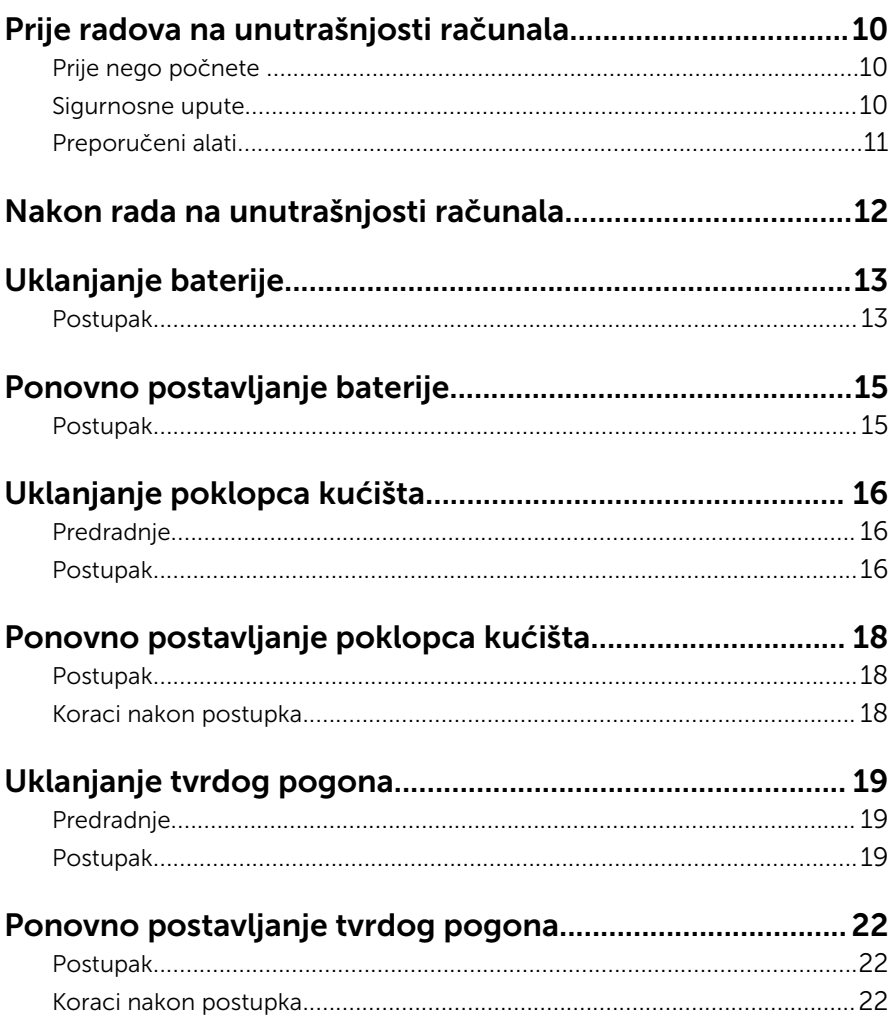

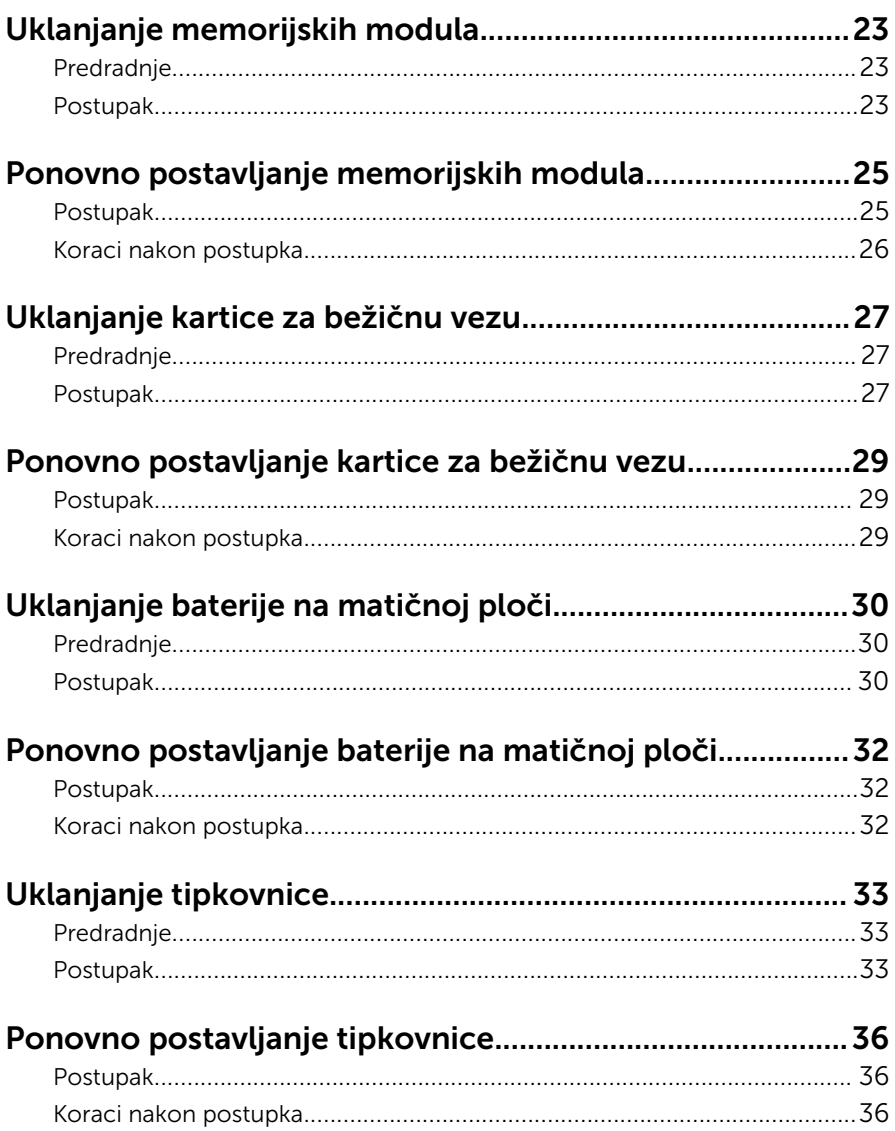

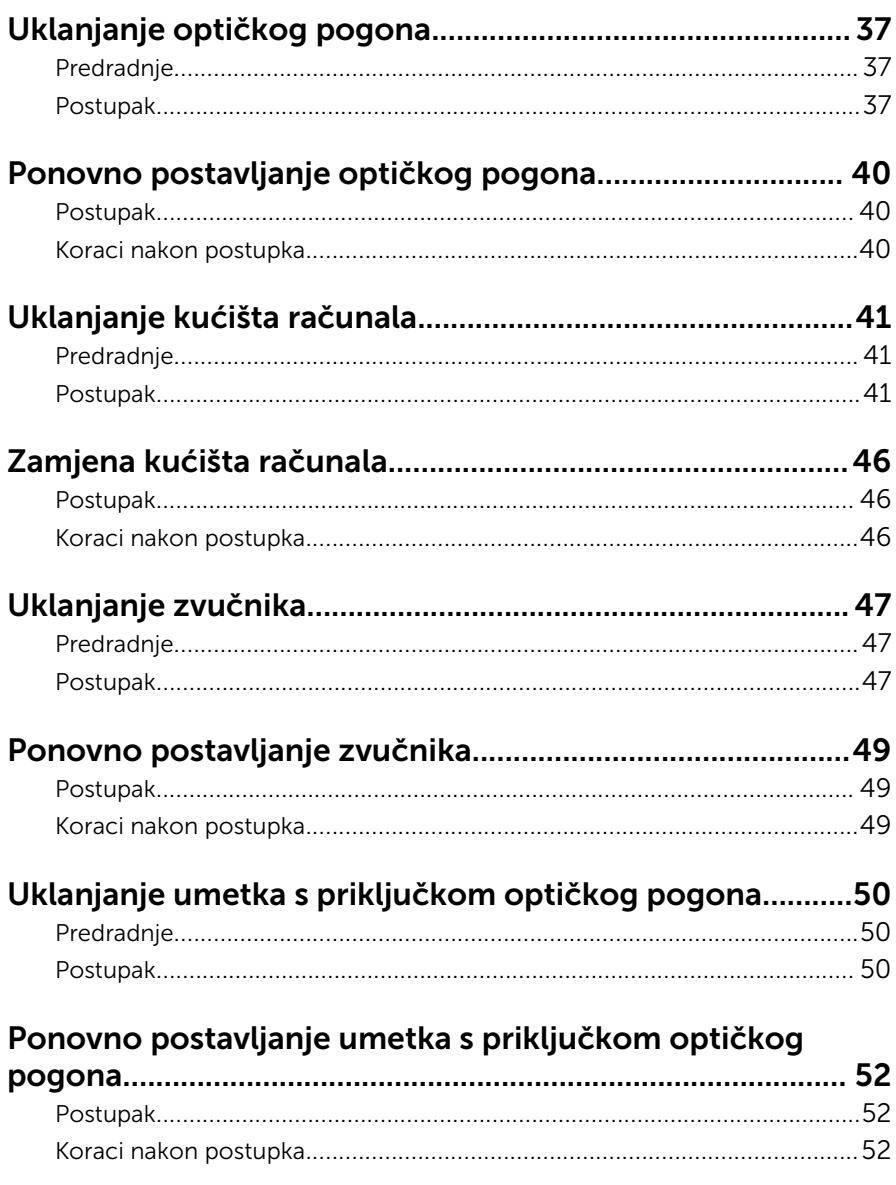

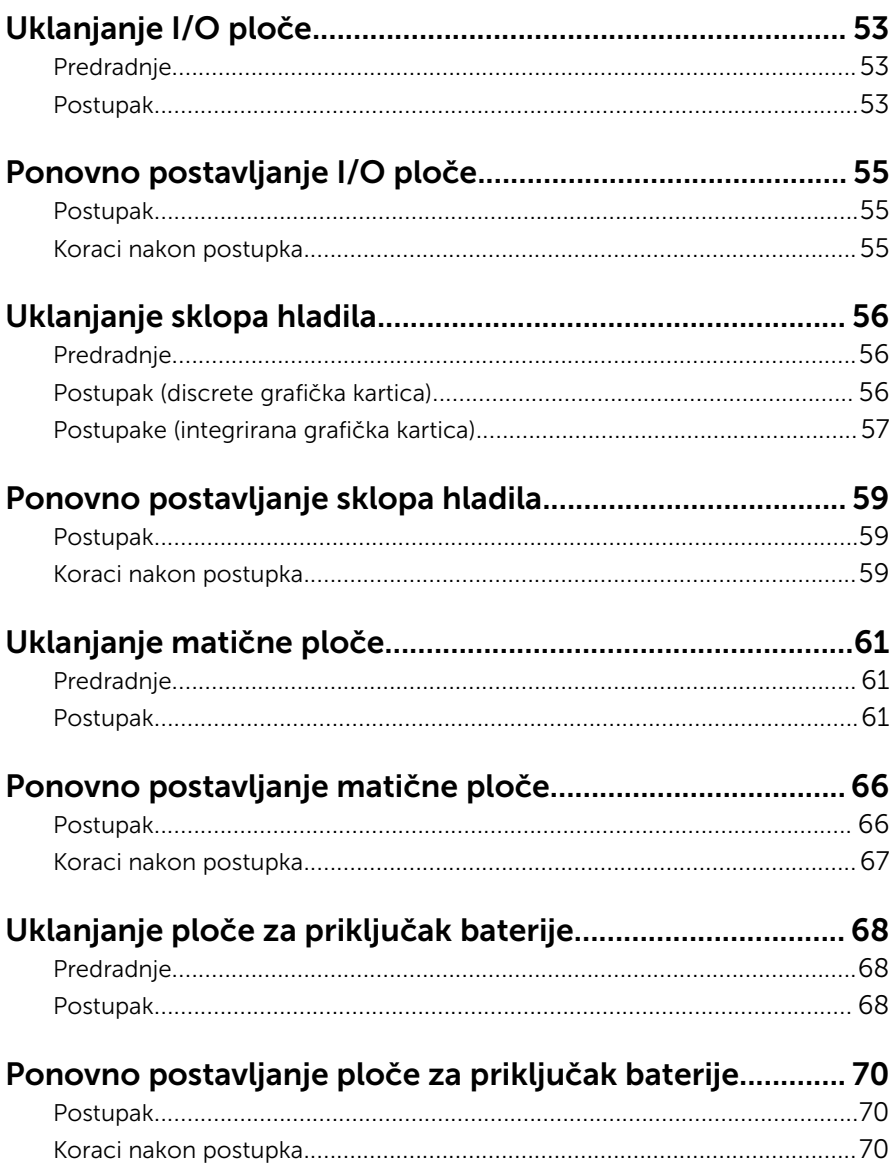

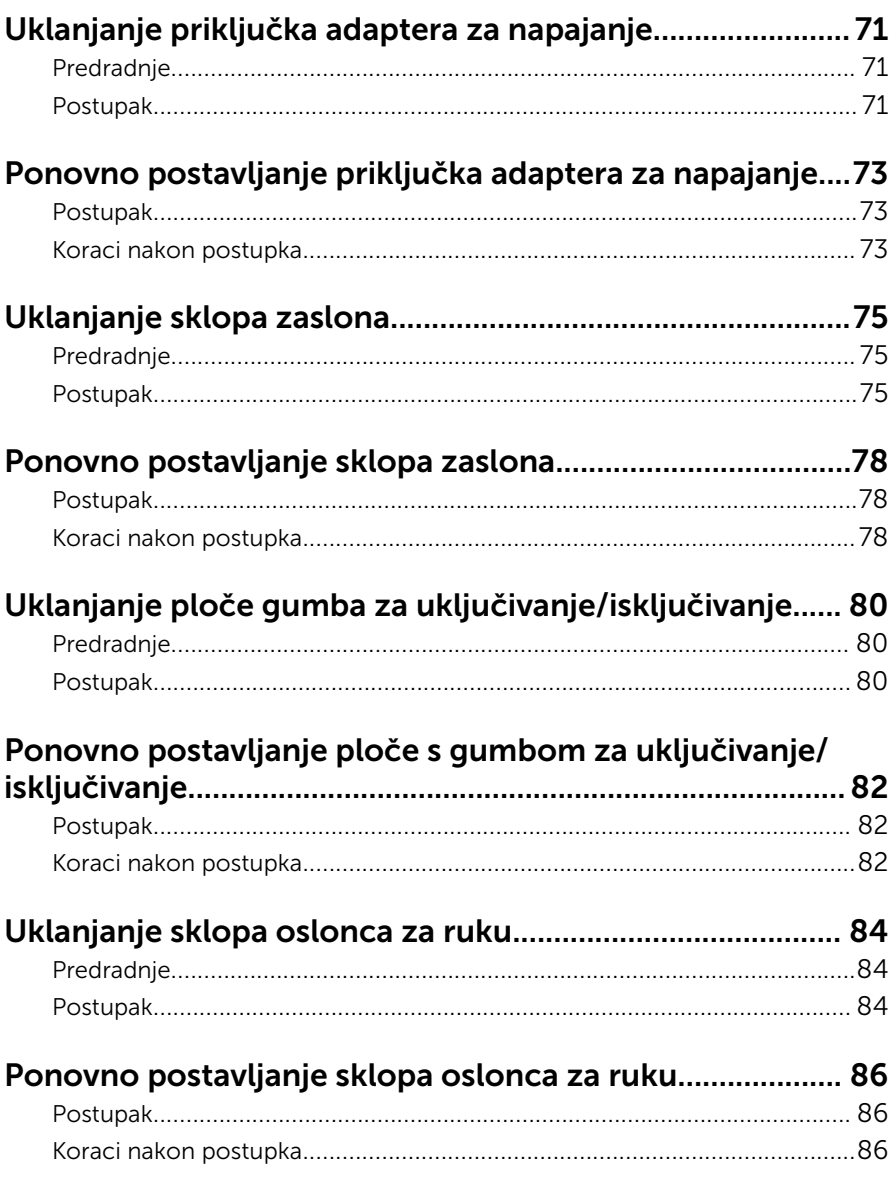

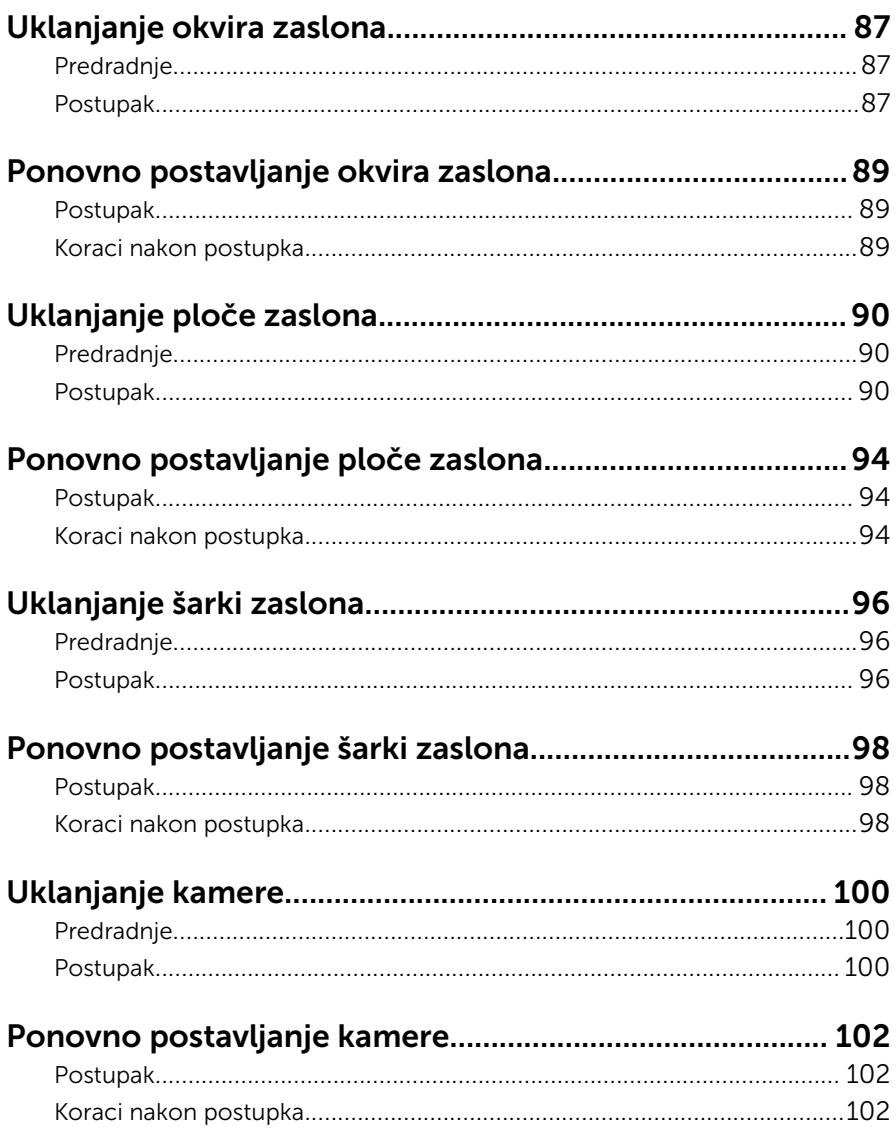

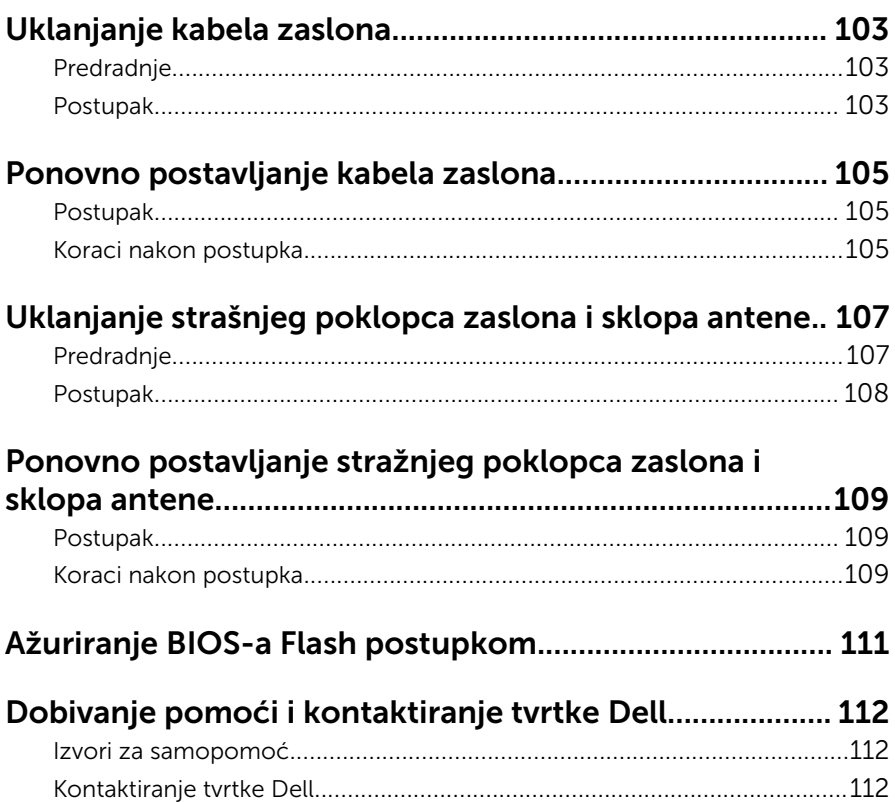

## <span id="page-9-0"></span>Prije radova na unutrašnjosti računala

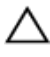

OPREZ: Za izbjegavanje oštećivanja komponenti i kartica, rukujte s njima tako da ih držite za rubove izbjegavajući dodirivati pinove i kontakte.

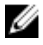

NAPOMENA: Slike u ovom dokumentu mogu se razlikovati od vašeg računala ovisno o konfiguraciji koju ste naručili.

#### Prije nego počnete

- **1** Spremite i zatvorite sve otvorene datoteke i zatvorite sve otvorene programe.
- 2 Isključite vaše računalo.
	- Windows 8.1: na zaslonu **Start**, kliknite ili dotaknite ikonu napajanja  $\mathbf{\mathbf{\Theta}}$  $\rightarrow$  Iskliuči.
	- Windows 7: Kliknite ili dotaknite Start → Isključi.

NAPOMENA: Ako koristite drugačiji operativni sustav, pogledajte dokumentaciju operativnog sustava za upute o isključivanju.

- 3 Odspojite računalo i sve priključene uređaje iz svih električnih izvora napajanja.
- 4 Odspojite sve kabele poput telefonskih kabela, mrežnih kabela itd., iz vašeg računala.
- 5 Odspojite sve priključene i periferne uređaje, poput tipkovnice, miša, monitora itd., iz vašeg računala.
- 6 Uklonite sve medijske kartice i optički pogon iz računala, ako postoji.

#### Sigurnosne upute

Kako biste zaštitili vaše računalo od mogućih oštećenja i zbog vaše osobne zaštite, pridržavajte se slijedećih sigurnosnih uputa.

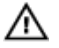

UPOZORENJE: Prije rada na unutrašnjosti računala pročitajte sigurnosne upute koje ste dobili s računalom. Dodatne sigurnosne informacije potražite na početnoj stranici za sukladnost sa zakonskim odredbama na dell.com/regulatory\_compliance.

<span id="page-10-0"></span>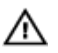

UPOZORENJE: Odspojite sve izvore napajanja prije otvaranja pokrova računala i ploča. Nakon što ste dovršili radove unutar računala, ponovno postavite sve pokrove, ploče i vijke prije priključivanja na izvor napajanja.

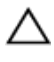

OPREZ: Za izbjegavanje oštećenja računala, osigurajte da je radna površina ravna i čista.

OPREZ: Za izbjegavanje oštećivanja komponenti i kartica, rukujte s njima tako da ih držite za rubove izbjegavajući dodirivati pinove i kontakte.

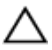

OPREZ: Trebate izvoditi samo rješavanje problema i popravke prema ovlaštenju ili po uputama tehničkog tima za pomoć Dell. Vaše jamstvo ne pokriva oštećenja uzrokovana servisiranjem koje tvrtka Dell nije ovlastila. Pogledajte sigurnosne upute koje su isporučene s proizvodom ili na dell.com/regulatory\_compliance.

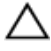

OPREZ: Prije nego što dotaknete bilo koji dio u unutrašnjosti svog računala, uzemljite se dodirivanjem neobojene metalne površine, poput metalnog dijela na poleđini računala. Dok radite, povremeno dotaknite neobojanu metalnu površinu kako bi ispraznili statički elektricitet koji bi mogao oštetiti unutarnje komponente.

OPREZ: Kada isključujete kabel, povlačite ga za utikač ili za jezičak za povlačenje, a ne za sam kabel. Neki kabeli imaju priključke s jezičcima za zaključavanje ili prstnim vijcima koje morate isključiti prije isključivanja kabela. Kada isključujete kabele, držite ih ravnomjerno kako biste izbjegli savijanje bilo kojih pinova. Kada priključujete kabele, provjerite jesu li priključci i ulazi točno orijentirani i poravnati.

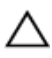

OPREZ: Za iskopčavanje mrežnog kabela, najprije iskopčajte kabel iz svog računala i potom iskopčajte kabel iz mrežnog uređaja.

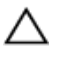

OPREZ: Pritisnite i izbacite sve instalirane kartice iz čitača medijskih kartica.

#### Preporučeni alati

Za izvršavanje postupaka iz ovog dokumenta možda će vam trebati slijedeći alati:

- križni odvijač
- plastično šilo

### <span id="page-11-0"></span>Nakon rada na unutrašnjosti računala

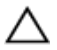

#### OPREZ: Ostavljanje dijelova ili vijaka unutar računala može ozbiljno oštetiti računalo.

- 1 Ponovno postavite sve vijke i provjerite da nema zaostalih vijaka unutar računala
- 2 Priključite sve vanjske uređaje, periferne, i kabele uklonjene prije rada na računalu.
- 3 Ponovno postavite sve medijske kartice, pogone i sve druge dijelova koje ste uklonili prije rada na računalu.
- 4 Priključite svoje računalo i sve priključene uređaje na njihove izvore električnog napajanja.
- 5 Uključite računalo.

## <span id="page-12-0"></span>Uklanjanje baterije

UPOZORENJE: Prije rada na unutrašnjosti računala pročitajte sigurnosne upute koje ste dobili s računalom i slijedite korake u [Prije](#page-9-0) [rada na unutrašnjosti računala.](#page-9-0) Nakon rada na računalu, slijedite upute u [Nakon rada unutar računala.](#page-11-0) Dodatne sigurnosne informacije potražite na početnoj stranici za sukladnost sa zakonskim odredbama na dell.com/regulatory\_compliance.

#### Postupak

- 1 Zatvorite zaslon i okrenite računalo.
- 2 Pomaknite jezičak za oslobađanje baterije u otvoreni položaj. Kada čujete klik, baterija je otključana.
- 3 Podignite bateriju s kućišta računala.

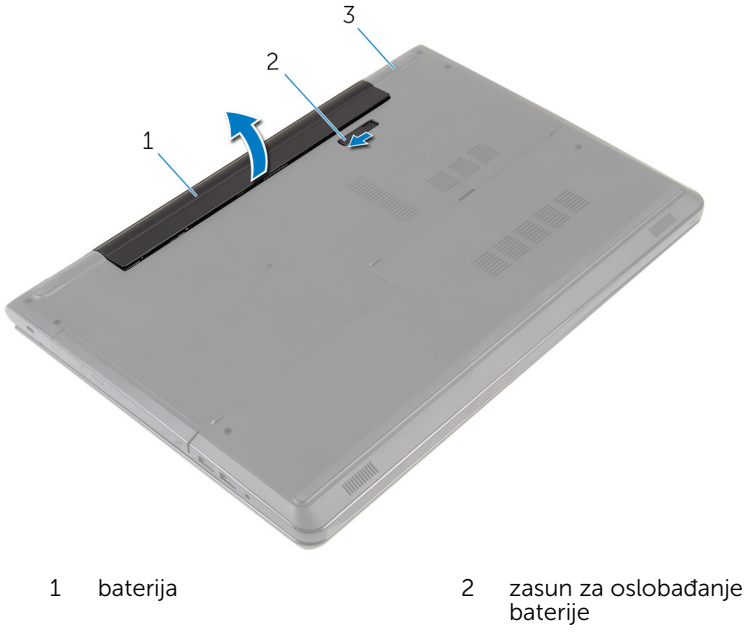

3 kućište računala

Okrenite računalo, otvorite zaslon i pritisnite gumb za uključivanje/ isključivanje za oko pet sekunda kako biste uzemljili matičnu ploču.

## <span id="page-14-0"></span>Ponovno postavljanje baterije

UPOZORENJE: Prije rada na unutrašnjosti računala pročitajte sigurnosne upute koje ste dobili s računalom i slijedite korake u [Prije](#page-9-0) [rada na unutrašnjosti računala.](#page-9-0) Nakon rada na računalu, slijedite upute u [Nakon rada unutar računala.](#page-11-0) Dodatne sigurnosne informacije potražite na početnoj stranici za sukladnost sa zakonskim odredbama na dell.com/regulatory\_compliance.

#### Postupak

Postavite bateriju u pretinac za bateriju i umetnite je na mjesto.

# <span id="page-15-0"></span>Uklanjanje poklopca kućišta

UPOZORENJE: Prije rada na unutrašnjosti računala pročitajte ∧ sigurnosne upute koje ste dobili s računalom i slijedite korake u [Prije](#page-9-0) [rada na unutrašnjosti računala.](#page-9-0) Nakon rada na računalu, slijedite upute u [Nakon rada unutar računala.](#page-11-0) Dodatne sigurnosne informacije potražite na početnoj stranici za sukladnost sa zakonskim odredbama na dell.com/regulatory\_compliance.

#### Predradnje

Uklonite [bateriju](#page-12-0).

#### Postupak

- 1 Zatvorite zaslon i okrenite računalo.
- 2 Uklonite vijke koji pričvršćuju poklopac kućišta na kućište računala.

Pomoću plastičnog šila izdignite poklopac kućišta počevši od unutarnjeg ruba i podognite ga iz kućišta računala.

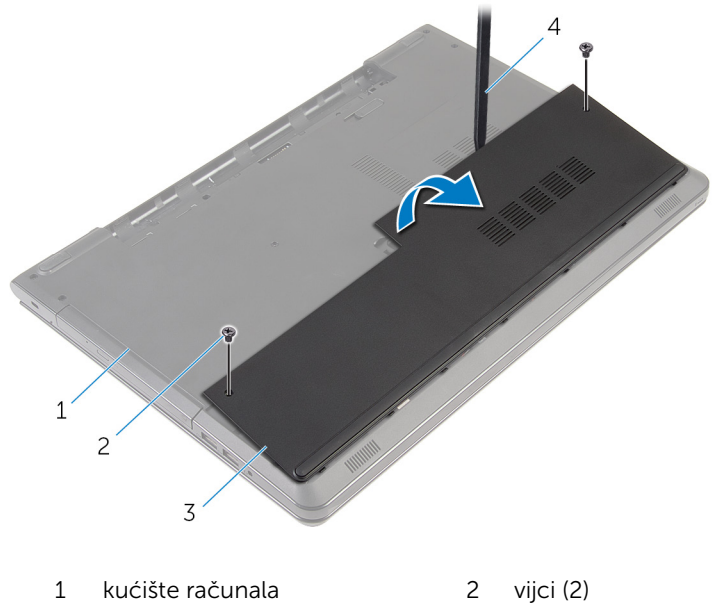

- poklopac kućišta 4 plastično šilo
- 

### <span id="page-17-0"></span>Ponovno postavljanje poklopca kućišta

UPOZORENJE: Prije rada na unutrašnjosti računala pročitajte ∧ sigurnosne upute koje ste dobili s računalom i slijedite korake u [Prije](#page-9-0) [rada na unutrašnjosti računala.](#page-9-0) Nakon rada na računalu, slijedite upute u [Nakon rada unutar računala.](#page-11-0) Dodatne sigurnosne informacije potražite na početnoj stranici za sukladnost sa zakonskim odredbama na dell.com/regulatory\_compliance.

#### Postupak

- 1 Pomaknite jezičke na poklopcu kućišta u utore na kućištu računala i umetnite poklopac kućišta na mjesto.
- 2 Ponovno postavite vijke koji pričvršćuju poklopac kućišta na kućište računala.

#### Koraci nakon postupka

Ponovno postavite [bateriju.](#page-14-0)

# <span id="page-18-0"></span>Uklanjanje tvrdog pogona

UPOZORENJE: Prije rada na unutrašnjosti računala pročitajte sigurnosne upute koje ste dobili s računalom i slijedite korake u [Prije](#page-9-0) [rada na unutrašnjosti računala.](#page-9-0) Nakon rada na računalu, slijedite upute u [Nakon rada unutar računala.](#page-11-0) Dodatne sigurnosne informacije potražite na početnoj stranici za sukladnost sa zakonskim odredbama na dell.com/regulatory\_compliance.

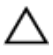

OPREZ: Tvrdi pogoni su lomljivi. Budite pažljivi pri rukovanju s tvrdim pogonom.

OPREZ: Kako biste izbjegli gubitak podataka, nemojte ukloniti tvrdi pogon dok se računalo nalazi u stanju pripravnosti ili je uključeno.

#### Predradnje

- 1 Uklonite [bateriju](#page-12-0).
- 2 Uklonite [poklopac kućišta.](#page-15-0)

#### Postupak

- 1 Podignite zasun i odspojite kabel tvrdog pogona iz matične ploče.
- 2 Uklonite vijke koji pričvršćuju sklop tvrdog diska na kućište računala.

Pomoću jezička za povlačenje podignite sklop tvrdog pogona iz kućišta računala.

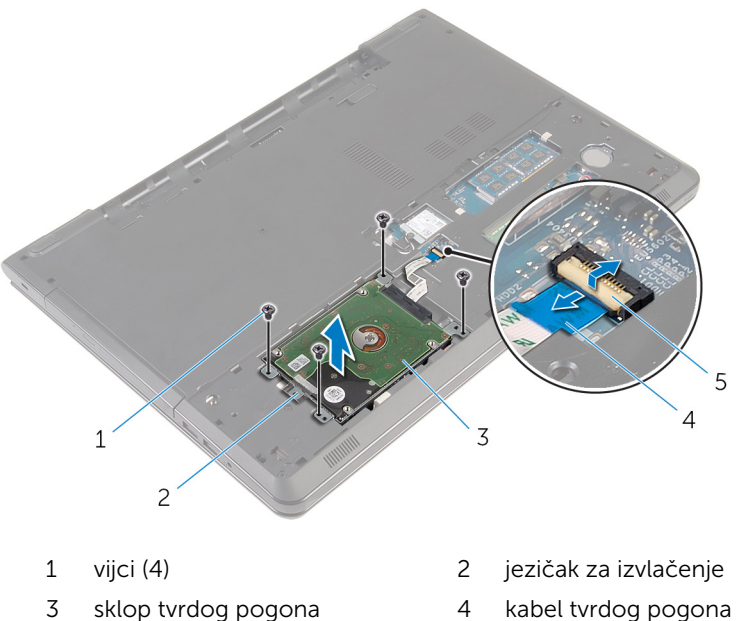

- 
- zasun

4 Odspojite umetak iz tvrdog pogona.

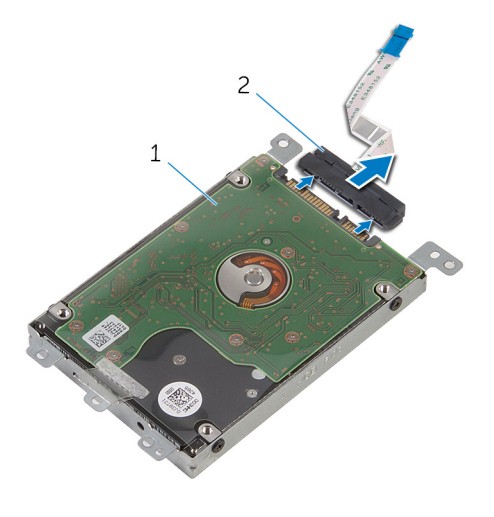

- sklop tvrdog pogona 2 umetak
- Uklonite vijke kojima je nosač tvrdog pogona pričvršćen za tvrdi pogon.
- Podignite nosač tvrdog pogona iz tvrdog pogona.

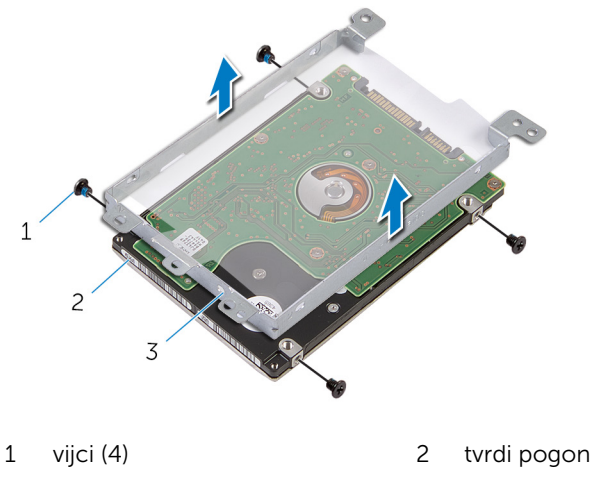

nosač tvrdog pogona

### <span id="page-21-0"></span>Ponovno postavljanje tvrdog pogona

UPOZORENJE: Prije rada na unutrašnjosti računala pročitajte ∧ sigurnosne upute koje ste dobili s računalom i slijedite korake u [Prije](#page-9-0) [rada na unutrašnjosti računala.](#page-9-0) Nakon rada na računalu, slijedite upute u [Nakon rada unutar računala.](#page-11-0) Dodatne sigurnosne informacije potražite na početnoj stranici za sukladnost sa zakonskim odredbama na dell.com/regulatory\_compliance.

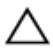

OPREZ: Tvrdi pogoni su lomljivi. Budite pažljivi pri rukovanju s tvrdim pogonom.

#### Postupak

- 1 Poravnajte otvore za vijke na nosaču tvrdog pogona s otvorima za vijke na tvrdom pogonu.
- 2 Ponovno postavite vijke kojima je nosač tvrdog pogona pričvršćen za tvrdi pogon.
- **3** Priključite umetak na tvrdi pogon.
- 4 Umetnite sklop tvrdog pogona u kućište računala i poravnajte otvore za vijke na sklopu tvrdog pogona s otvorima za vijke na kućištu računala.
- 5 Ponovno postavite vijke koji pričvršćuju sklop tvrdog pogona na kućište računala.
- 6 Pomaknite kabel tvrdog pogona u priključak i pritisnite na zasun kako biste osigurali kabel.

#### Koraci nakon postupka

- 1 Ponovno postavite [poklopac kućišta](#page-17-0).
- 2 Ponovno postavite [bateriju.](#page-14-0)

## <span id="page-22-0"></span>Uklanjanje memorijskih modula

UPOZORENJE: Prije rada na unutrašnjosti računala pročitajte ∧ sigurnosne upute koje ste dobili s računalom i slijedite korake u [Prije](#page-9-0) [rada na unutrašnjosti računala.](#page-9-0) Nakon rada na računalu, slijedite upute u [Nakon rada unutar računala.](#page-11-0) Dodatne sigurnosne informacije potražite na početnoj stranici za sukladnost sa zakonskim odredbama na dell.com/regulatory\_compliance.

#### Predradnje

- 1 Uklonite [bateriju](#page-12-0).
- 2 Uklonite [poklopac kućišta.](#page-15-0)

#### Postupak

1 Vrhovima prstiju pažljivo raširite sigurnosne spajalice za pričvršćivanje na svakom kraju utora memorijskog modula sve dok memorijski modul ne iskoči.

Pomaknite i uklonite memorijski modul iz utora za memorijski modul.

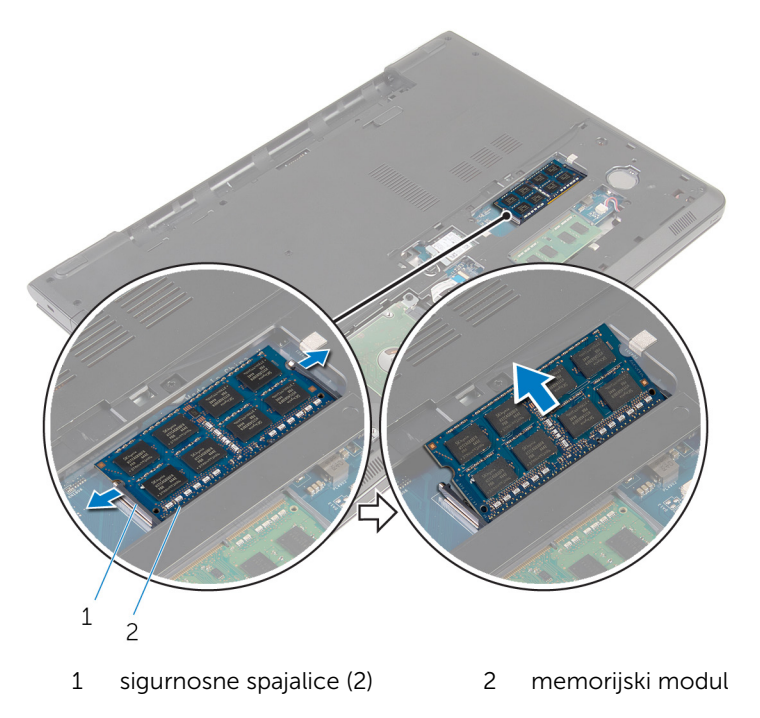

### <span id="page-24-0"></span>Ponovno postavljanje memorijskih modula

UPOZORENJE: Prije rada na unutrašnjosti računala pročitajte ∧ sigurnosne upute koje ste dobili s računalom i slijedite korake u [Prije](#page-9-0) [rada na unutrašnjosti računala.](#page-9-0) Nakon rada na računalu, slijedite upute u [Nakon rada unutar računala.](#page-11-0) Dodatne sigurnosne informacije potražite na početnoj stranici za sukladnost sa zakonskim odredbama na dell.com/regulatory\_compliance.

#### Postupak

1 Poravnajte usjek na memorijskom modulu s jezičcem na utoru za memorijski modul.

<span id="page-25-0"></span>2 Čvrsto gurnite memorijski modul u priključak pod kutom i pritisnite memorijski modul prema dolje dok ne uskoči na mjesto.

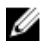

NAPOMENA: Ako ne čujete da je modul kliknuo, izvadite ga i ponovno umetnite.

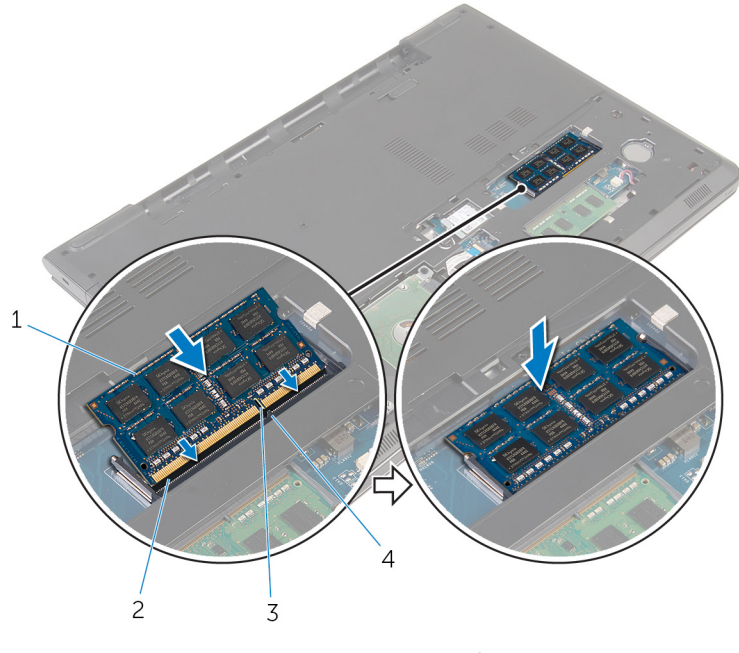

- 
- 
- 1 memorijski modul 2 utor za memorijski modul
- 3 zarez 4 jezičak

#### Koraci nakon postupka

- 1 Ponovno postavite [poklopac kućišta](#page-17-0).
- 2 Ponovno postavite [bateriju.](#page-14-0)

### <span id="page-26-0"></span>Uklanjanje kartice za bežičnu vezu

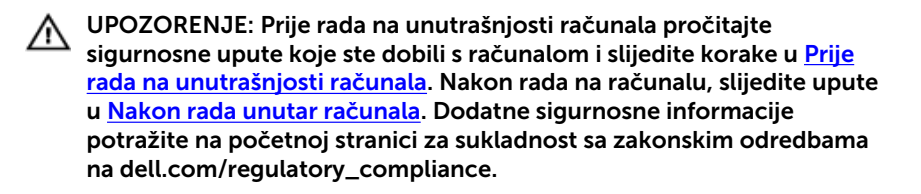

#### Predradnje

- 1 Uklonite [bateriju](#page-12-0).
- 2 Uklonite [poklopac kućišta.](#page-15-0)

#### Postupak

- 1 Uklonite vijak koji pričvršćuje nosač kartice za bežičnu vezu i bežičnu karticu na matičnu ploču.
- 2 Izvadite nosač kartice za bežičnu vezu s kartice.
- 3 Isključite antenske kabele iz karticu za bežičnu vezu.

4 Izvucite i uklonite karticu bežične veze iz matične ploče.

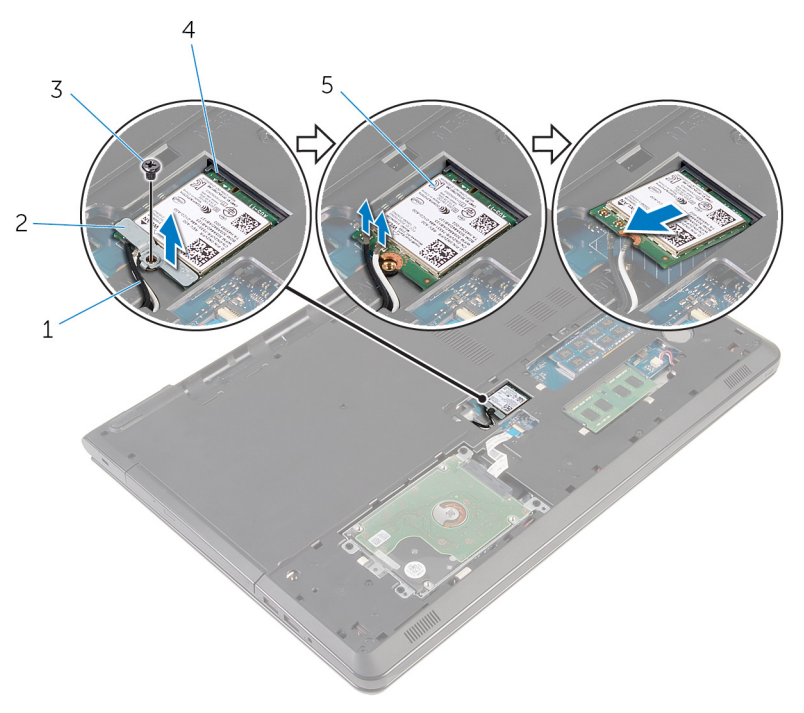

- 
- 
- 5 kartica za bežičnu vezu
- 1 antenski kabeli (2) 2 nosač kartice za bežičnu vezu
- 3 vijak 4 utor za karticu za bežičnu vezu

### <span id="page-28-0"></span>Ponovno postavljanje kartice za bežičnu vezu

UPOZORENJE: Prije rada na unutrašnjosti računala pročitajte sigurnosne upute koje ste dobili s računalom i slijedite korake u [Prije](#page-9-0) [rada na unutrašnjosti računala.](#page-9-0) Nakon rada na računalu, slijedite upute u [Nakon rada unutar računala.](#page-11-0) Dodatne sigurnosne informacije potražite na početnoj stranici za sukladnost sa zakonskim odredbama na dell.com/regulatory\_compliance.

#### Postupak

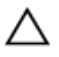

#### OPREZ: Radi izbjegavanja oštećenja kartice za bežičnu vezu, ne postavljajte nikakve kabele ispod nje.

- 1 Poravnajte ureze na kartici za bežičnu vezu s jezičkom na utoru za bežičnu karticu i umetnite karticu u utor.
- 2 Poravnajte otvor za vijak na kartici za bežičnu vezu s otvorom za vijak na matičnoj ploči.
- 3 Priključite antenske kabele na karticu za bežičnu vezu.

Sljedeća tablica pruža shemu boja antenskih kabela za karticu za bežičnu vezu koju podržava vaše računalo.

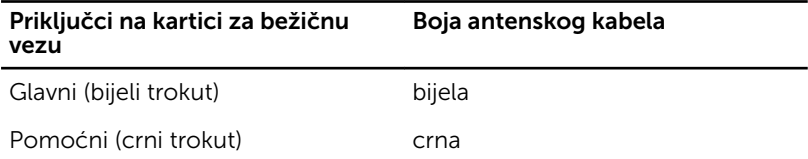

- 4 Poravnajte otvor za vijak na kartici za bežičnu vezu s otvorom za vijak na matičnoj ploči.
- 5 Ponovno postavite vijak koji pričvršćuje nosač kartice za bežičnu vezu i bežičnu karticu na matičnu ploču.

#### Koraci nakon postupka

- 1 Ponovno postavite [poklopac kućišta](#page-17-0).
- 2 Ponovno postavite [bateriju.](#page-14-0)

## <span id="page-29-0"></span>Uklanjanje baterije na matičnoj ploči

UPOZORENJE: Prije rada na unutrašnjosti računala pročitajte ∧ sigurnosne upute koje ste dobili s računalom i slijedite korake u [Prije](#page-9-0) [rada na unutrašnjosti računala.](#page-9-0) Nakon rada na računalu, slijedite upute u [Nakon rada unutar računala.](#page-11-0) Dodatne sigurnosne informacije potražite na početnoj stranici za sukladnost sa zakonskim odredbama na dell.com/regulatory\_compliance.

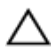

OPREZ: Uklanjanje baterije ne matičnoj ploči ponovno postavlja postavke BIOS-a na zadane postavke. Preporučuje se da zapišete postavke programa za postavljanje BIOS-a prije uklanjanja baterije na matičnoj ploči.

#### Predradnje

- 1 Uklonite [bateriju](#page-12-0).
- 2 Uklonite [poklopac kućišta.](#page-15-0)

### Postupak

Pomoću plastičnog šila nježno izvadite bateriju na matičnoj ploči iz utora za bateriju na matičnoj ploči.

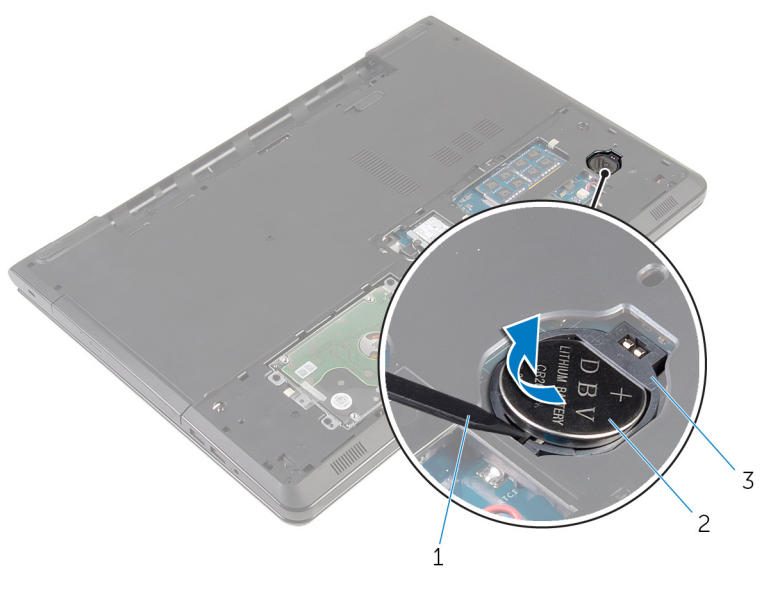

- 
- plastično šilo 2 baterija na matičnoj ploči
- utor za bateriju na matičnoj ploči

## <span id="page-31-0"></span>Ponovno postavljanje baterije na matičnoj ploči

UPOZORENJE: Prije rada na unutrašnjosti računala pročitajte ∧ sigurnosne upute koje ste dobili s računalom i slijedite korake u [Prije](#page-9-0) [rada na unutrašnjosti računala.](#page-9-0) Nakon rada na računalu, slijedite upute u [Nakon rada unutar računala.](#page-11-0) Dodatne sigurnosne informacije potražite na početnoj stranici za sukladnost sa zakonskim odredbama na dell.com/regulatory\_compliance.

#### Postupak

S pozitivnom stranom okrenutom prema gore, umetnite bateriju na matičnoj ploči u utor za bateriju na matičnoj ploči.

#### Koraci nakon postupka

- 1 Ponovno postavite [poklopac kućišta](#page-17-0).
- 2 Ponovno postavite [bateriju.](#page-14-0)

# <span id="page-32-0"></span>Uklanjanje tipkovnice

UPOZORENJE: Prije rada na unutrašnjosti računala pročitajte ∧ sigurnosne upute koje ste dobili s računalom i slijedite korake u [Prije](#page-9-0) [rada na unutrašnjosti računala.](#page-9-0) Nakon rada na računalu, slijedite upute u [Nakon rada unutar računala.](#page-11-0) Dodatne sigurnosne informacije potražite na početnoj stranici za sukladnost sa zakonskim odredbama na dell.com/regulatory\_compliance.

### Predradnje

Uklonite [bateriju](#page-12-0).

#### Postupak

1 Okrenite računalo i do kraja otvorite zaslon.

Pomoću plastičnog šila oslobodite jezičke koji pričvršćuju tipkovnicu na sklop oslonca za ruku.

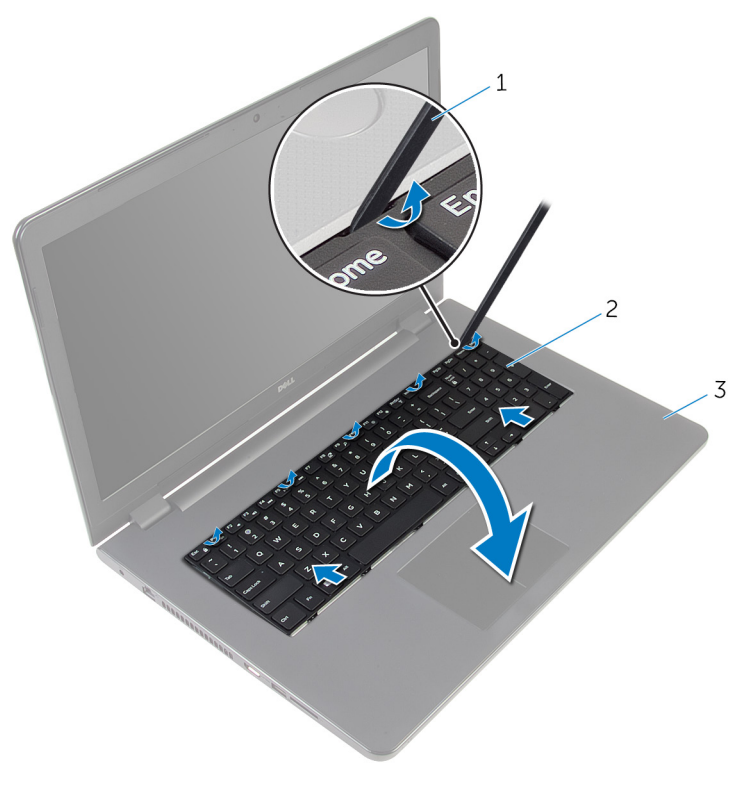

plastično šilo 2 tipkovnicu

- sklop oslonca za ruku
- Pažljivo preokrenite tipkovnicu i stavite je na sklop oslonca za dlan.

4 Podignite zasune priključaka i odspojite kabel tipkovnice i kabel pozadinskog svjetla tipkovnice (opcionalno) iz matične ploče.

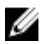

NAPOMENA: Kabel pozadinskog osvjetljenja tipkovnice postoji samo ako je prijenosno računalo isporučeno s tipkovnicom s pozadinskim osvjetljenjem.

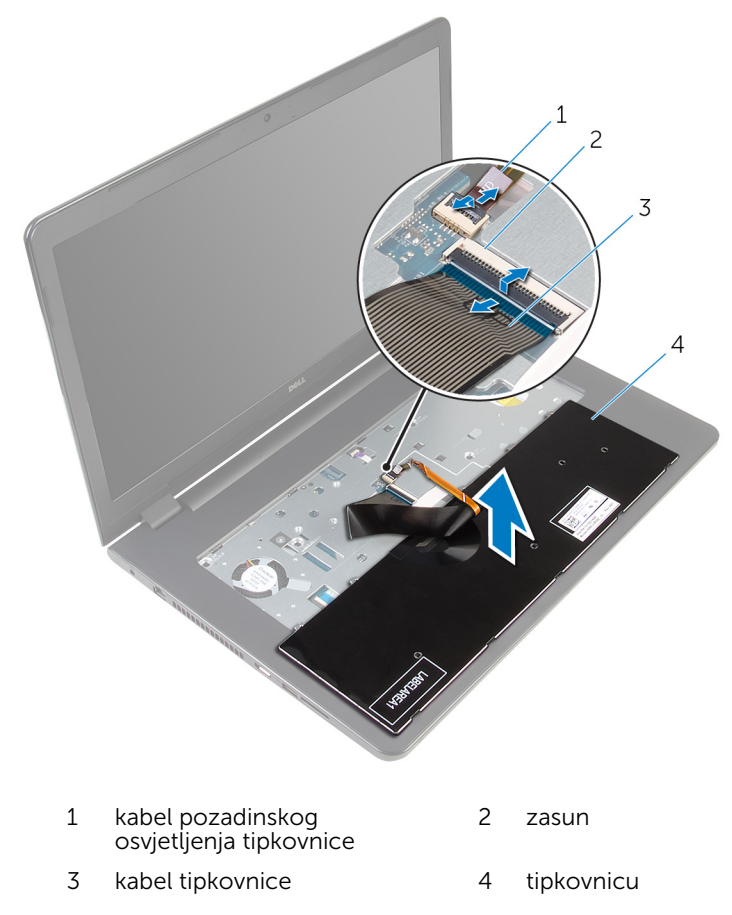

5 Podignite tipkovnicu zajedno s kabelima sa sklopa oslonca za ruku.

### <span id="page-35-0"></span>Ponovno postavljanje tipkovnice

UPOZORENJE: Prije rada na unutrašnjosti računala pročitajte ∧ sigurnosne upute koje ste dobili s računalom i slijedite korake u [Prije](#page-9-0) [rada na unutrašnjosti računala.](#page-9-0) Nakon rada na računalu, slijedite upute u [Nakon rada unutar računala.](#page-11-0) Dodatne sigurnosne informacije potražite na početnoj stranici za sukladnost sa zakonskim odredbama na dell.com/regulatory\_compliance.

#### Postupak

- 1 Umetnite kabel tipkovnice i kabel pozadinskog osvjetljenja tipkovnice (opcionalni) u priključke i pritisnite prema dolje zasune kako biste osigurali kabele.
- 2 Okrenite tipkovnicu.
- 3 Jezičke na tipkovnici uvucite u utore na sklopu oslonca za ruku i tipkovnicu spustite na mjesto.

#### Koraci nakon postupka

Ponovno postavite [bateriju.](#page-14-0)
# <span id="page-36-0"></span>Uklanjanje optičkog pogona

UPOZORENJE: Prije rada na unutrašnjosti računala pročitajte sigurnosne upute koje ste dobili s računalom i slijedite korake u [Prije](#page-9-0) [rada na unutrašnjosti računala.](#page-9-0) Nakon rada na računalu, slijedite upute u [Nakon rada unutar računala.](#page-11-0) Dodatne sigurnosne informacije potražite na početnoj stranici za sukladnost sa zakonskim odredbama na dell.com/regulatory\_compliance.

#### Predradnje

- 1 Uklonite [bateriju](#page-12-0).
- 2 Uklonite [tipkovnicu](#page-32-0).

#### Postupak

1 Odvijte vijak koji pričvršćuje sklop optičkog pogona na kućište računala.

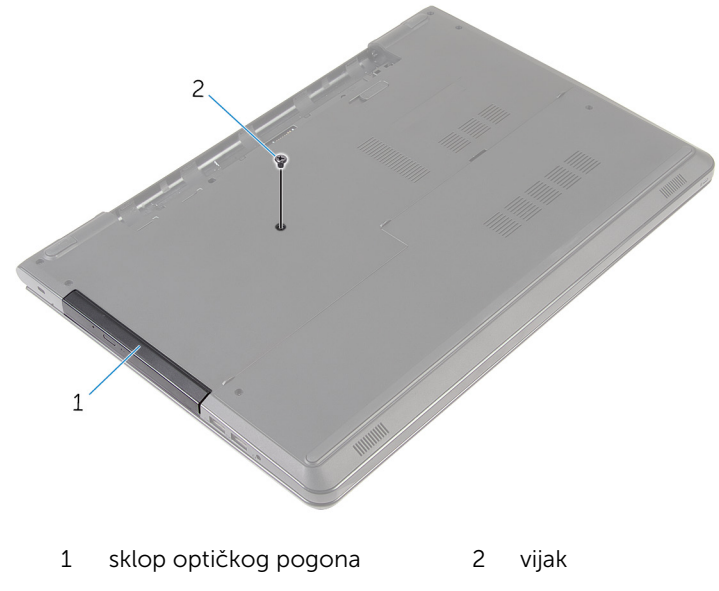

2 Okrenite računalo i otvorite zaslon.

- 3 Korištenjem plastičnog šila, gurnite sklop optičkog pogona iz pretinca za optički pogon.
- 4 Izvucite sklop optičkog pogona iz pretinca za optički pogon.

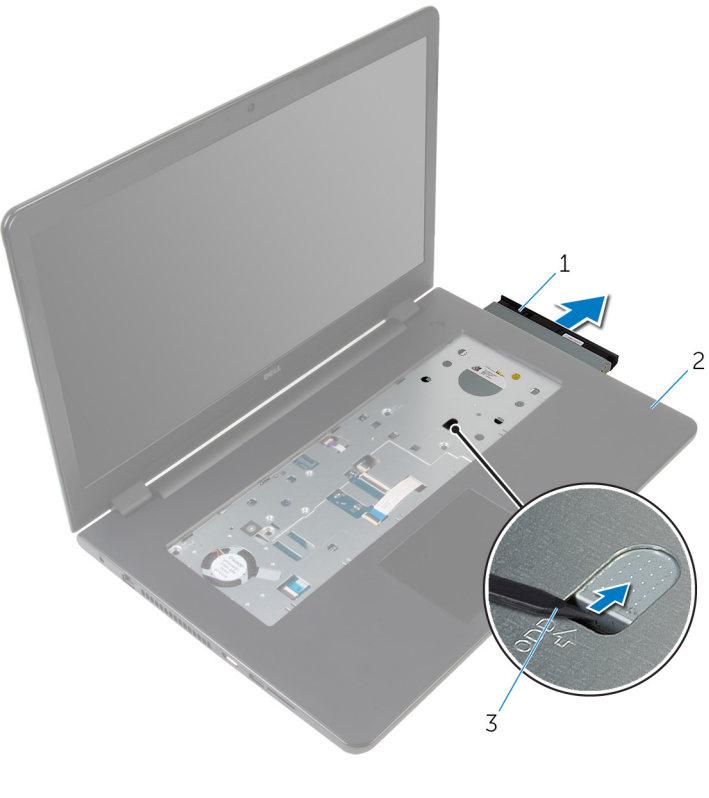

- 1 sklop optičkog pogona 2 oslonac za ruku
- 3 plastično šilo
- 5 Pažljivo izdignite okivr optičkog pogona iz optičkog pogona.

6 Uklonitee vijke kojima je nosač optičkog pogona pričvršćen za optički pogon.

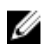

NAPOMENA: Zapamtite orijentaciju nosača optičkog pogona kako biste ga točno vratili.

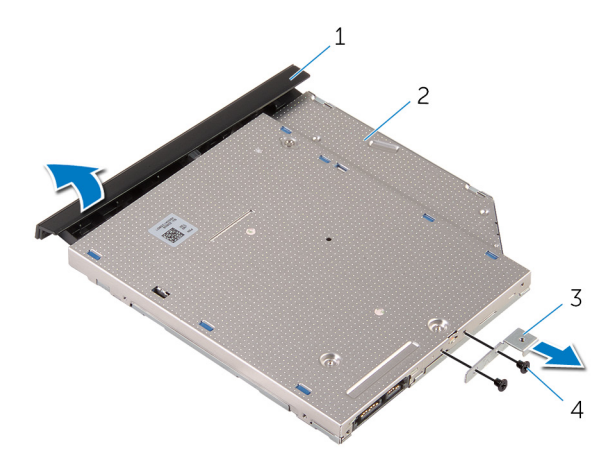

- 1 okvir optičkog pogona 2 optički pogon
- 3 nosač optičkog pogona 4 vijci (2)

### <span id="page-39-0"></span>Ponovno postavljanje optičkog pogona

UPOZORENJE: Prije rada na unutrašnjosti računala pročitajte ∧ sigurnosne upute koje ste dobili s računalom i slijedite korake u [Prije](#page-9-0) [rada na unutrašnjosti računala.](#page-9-0) Nakon rada na računalu, slijedite upute u [Nakon rada unutar računala.](#page-11-0) Dodatne sigurnosne informacije potražite na početnoj stranici za sukladnost sa zakonskim odredbama na dell.com/regulatory\_compliance.

#### Postupak

1 Poravnajte otvore za vijke na nosaču optičkog pogona s otvorima za vijke na optičkom pogonu.

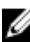

- NAPOMENA: Morate pravilno poravnati nosač optičkog pogona kako biste osigurali da se optički pogon može pravilno osigurati na računalu. Za točnu orjentaciju pogledajte korak 6 u"Uklanjanje [optičkog pogona"](#page-36-0).
- 2 Ponovno postavite vijke kojima je nosač optičkog pogona pričvršćen za optički pogon.
- 3 Poravnajte jezičke na masci optičkog pogona s utorima na optičkom pogonu i umetnite masku optičkog pogona na mjesto.
- 4 Umetnite sklop optičkog pogona u pretinac za optički pogon.
- 5 Zatvorite zaslon i okrenite računalo.
- 6 Ponovno postavite vijak koji pričvršćuje sklop optičkog pogona na kućište računala.

- 1 Ponovno postavite [tipkovnicu.](#page-35-0)
- 2 Ponovno postavite [bateriju.](#page-14-0)

# <span id="page-40-0"></span>Uklanjanje kućišta računala

UPOZORENJE: Prije rada na unutrašnjosti računala pročitajte ∧ sigurnosne upute koje ste dobili s računalom i slijedite korake u [Prije](#page-9-0) [rada na unutrašnjosti računala.](#page-9-0) Nakon rada na računalu, slijedite upute u [Nakon rada unutar računala.](#page-11-0) Dodatne sigurnosne informacije potražite na početnoj stranici za sukladnost sa zakonskim odredbama na dell.com/regulatory\_compliance.

#### Predradnje

- 1 Uklonite [bateriju](#page-12-0).
- 2 Uklonite [poklopac kućišta.](#page-15-0)
- 3 Slijedite postupak od koraka 1 do koraka 3 u ["Uklanjanje tvrdog pogona"](#page-18-0).
- 4 Uklonite [karticu za bežičnu vezu.](#page-26-0)
- **5** Uklonite [tipkovnicu](#page-32-0).
- 6 Slijedite postupak od koraka 1 do koraka 4 u ["Uklanjanje optičkog](#page-36-0) [pogon](#page-36-0)a".

### Postupak

1 Podignite zasun i odspojite kabel optičkog pogona iz matične ploče.

Uklonite vijke koji pričvršćuju kućište računala na sklop oslonca za ruku.

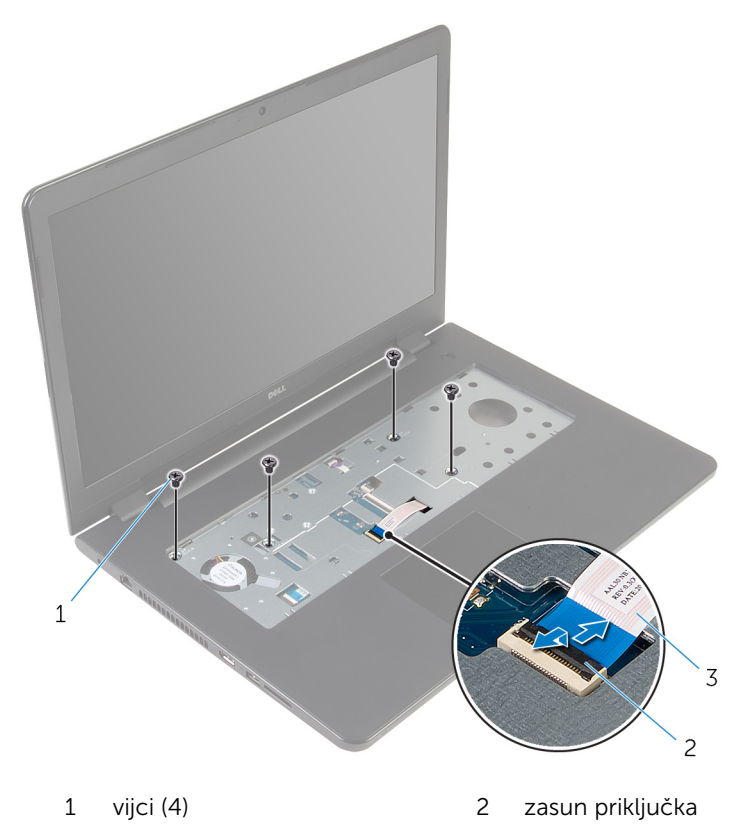

- kabel optičkog pogona
- Zatvorite zaslon i okrenite računalo.
- 4 Iskopčajte kabel zvučnika iz matične ploče.
- Uklonite antenske kabele iz vodilica na kućištu računala.

Uklonite vijke koji pričvršćuju kućište računala na sklop oslonca za ruku.

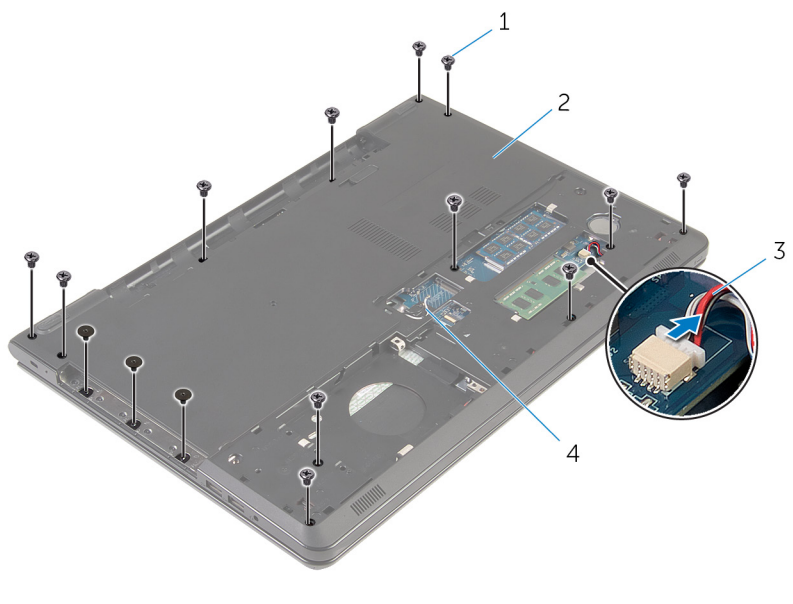

- 
- 
- vijci (15) 2 kućište računala
- kabel zvučnika 4 antenski kabeli (2)

7 Pomoću prstiju, počevši od stražnjeg kraja, izdignite kućište računala sa sklopa oslonca za ruku.

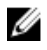

NAPOMENA: Osigurajte da su antenski kabeli potpuno uklonjeni iz vodilica na kućištu računala.

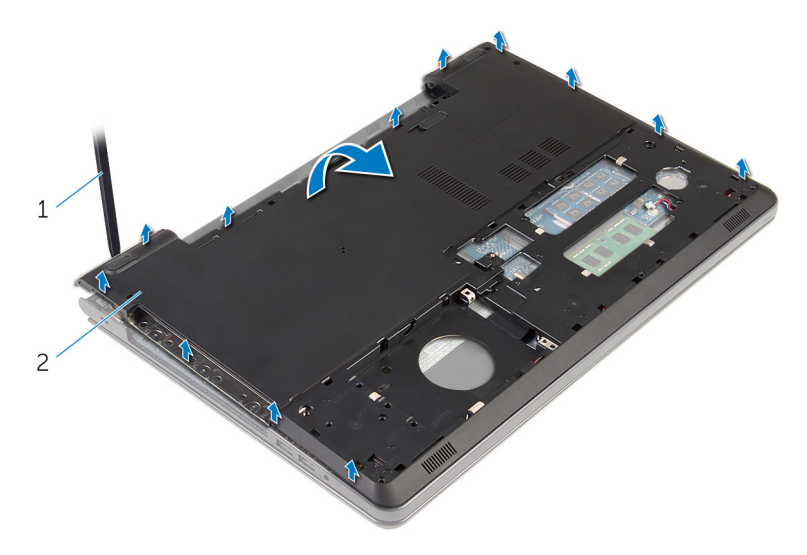

- 1 kućište računala
- 8 Okrenite kućište računala.
- 9 Uklonite [umetak optičkog pogona](#page-49-0).

#### 10 Uklonite [zvučnike.](#page-46-0)

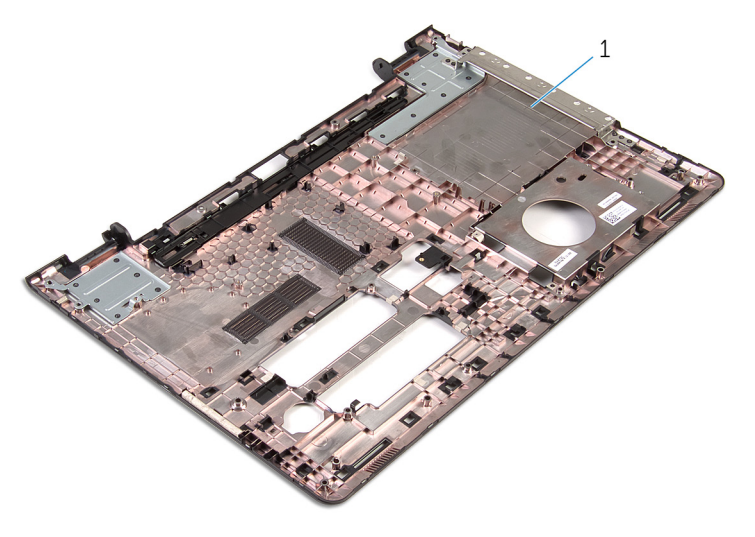

kućište računala

## <span id="page-45-0"></span>Zamjena kućišta računala

UPOZORENJE: Prije rada na unutrašnjosti računala pročitajte sigurnosne upute koje ste dobili s računalom i slijedite korake u [Prije](#page-9-0) [rada na unutrašnjosti računala.](#page-9-0) Nakon rada na računalu, slijedite upute u [Nakon rada unutar računala.](#page-11-0) Dodatne sigurnosne informacije potražite na početnoj stranici za sukladnost sa zakonskim odredbama na dell.com/regulatory\_compliance.

#### Postupak

- 1 Ponovno postavite [umetak optičkog pogona.](#page-51-0)
- 2 Ponovno postavite [zvučnike](#page-48-0).
- 3 Provucite antenske kabele i kabel zvučnika kroz njihove utore na kućištu računala.
- 4 Poravnajte jezičke na kućištu računala s utorima na sklopu oslonca za ruku i umetnite kućište računala na mjesto.
- 5 Ponovno postavite vijke koji pričvršćuju kućište računala na sklop oslonca za ruku.
- 6 Priključite kabel zvučnika na matičnu ploču.
- 7 Okrenite računalo i otvorite zaslon.
- 8 Ponovno postavite vijke koji pričvršćuju kućište računala na sklop oslonca za ruku.
- 9 Umetnite kabel optičkog pogona u priključak na matičnoj ploči i pritisnite zasun priključka kako biste učvrstili kabel.

- 1 Slijedite postupak od koraka 4 do koraka 7 u "Ponovno postavljanje [optičkog pogona](#page-39-0)".
- 2 Ponovno postavite [tipkovnicu.](#page-35-0)
- 3 Ponovno postavite [karticu za bežičnu vezu](#page-28-0).
- 4 Slijedite postupak od koraka 4 do koraka 6 u ["Ponovno postavljanje](#page-21-0) [tvrdog pogona"](#page-21-0).
- 5 Ponovno postavite [poklopac kućišta](#page-17-0).
- 6 Ponovno postavite [bateriju.](#page-14-0)

# <span id="page-46-0"></span>Uklanjanje zvučnika

UPOZORENJE: Prije rada na unutrašnjosti računala pročitajte sigurnosne upute koje ste dobili s računalom i slijedite korake u [Prije](#page-9-0) [rada na unutrašnjosti računala.](#page-9-0) Nakon rada na računalu, slijedite upute u [Nakon rada unutar računala.](#page-11-0) Dodatne sigurnosne informacije potražite na početnoj stranici za sukladnost sa zakonskim odredbama na dell.com/regulatory\_compliance.

#### Predradnje

- 1 Uklonite [bateriju](#page-12-0).
- 2 Uklonite [poklopac kućišta.](#page-15-0)
- 3 Slijedite postupak od koraka 1 do koraka 3 u ["Uklanjanje tvrdog pogona"](#page-18-0).
- 4 Uklonite [karticu za bežičnu vezu.](#page-26-0)
- **5** Uklonite [tipkovnicu](#page-32-0).
- 6 Slijedite postupak od koraka 1 do koraka 4 u ["Uklanjanje optičkog](#page-36-0) [pogon](#page-36-0)a".
- 7 Slijedite postupak od koraka 1 do koraka 7 u "[Uklanjanje kućišta računala](#page-40-0)".

#### Postupak

1 Zapamtite kuda je provučen kabel zvučnika i oslobodite akebl iz vodilica.

Podignite zvučnike iz kućišta računala zajedno s kabelom.

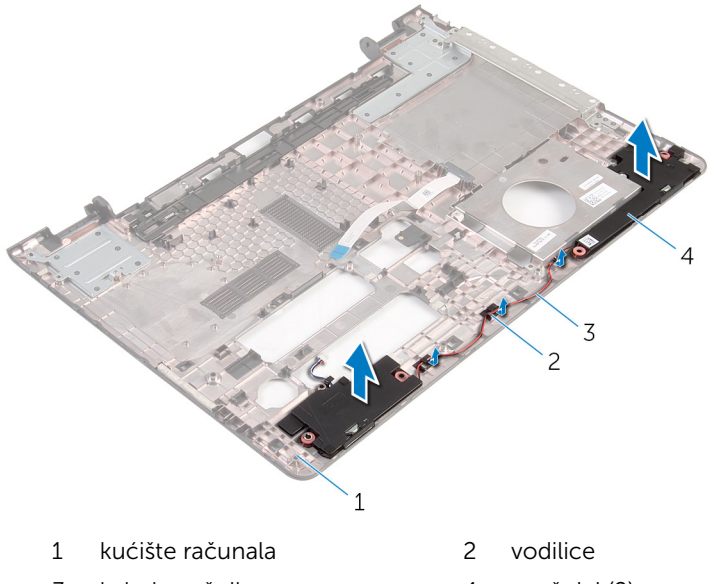

kabel zvučnika 4 zvučnici (2)

## <span id="page-48-0"></span>Ponovno postavljanje zvučnika

UPOZORENJE: Prije rada na unutrašnjosti računala pročitajte sigurnosne upute koje ste dobili s računalom i slijedite korake u <mark>Prije</mark> [rada na unutrašnjosti računala.](#page-9-0) Nakon rada na računalu, slijedite upute u [Nakon rada unutar računala.](#page-11-0) Dodatne sigurnosne informacije potražite na početnoj stranici za sukladnost sa zakonskim odredbama na dell.com/regulatory\_compliance.

#### Postupak

- 1 Korištenjem vodilica poravnanja, poravnajte i postavite zvučnike na kućište računala.
- 2 Provucite kabel zvučnika kroz vodilice na kućištu računala.

- 1 Slijedite postupak od koraka 3 do koraka 8 u ["Ponovno postavljanje](#page-45-0) [kućišta računala"](#page-45-0).
- 2 Slijedite postupak od koraka 4 do koraka 7 u "Ponovno postavljanje [optičkog pogona](#page-39-0)".
- **3** Ponovno postavite [tipkovnicu.](#page-35-0)
- 4 Ponovno postavite [karticu za bežičnu vezu](#page-28-0).
- 5 Slijedite postupak od koraka 4 do koraka 6 u ["Ponovno postavljanje](#page-21-0) [tvrdog pogona"](#page-21-0).
- 6 Ponovno postavite [poklopac kućišta](#page-17-0).
- 7 Ponovno postavite [bateriju.](#page-14-0)

## <span id="page-49-0"></span>Uklanjanje umetka s priključkom optičkog pogona

UPOZORENJE: Prije rada na unutrašnjosti računala pročitajte ∧ sigurnosne upute koje ste dobili s računalom i slijedite korake u [Prije](#page-9-0) [rada na unutrašnjosti računala.](#page-9-0) Nakon rada na računalu, slijedite upute u [Nakon rada unutar računala.](#page-11-0) Dodatne sigurnosne informacije potražite na početnoj stranici za sukladnost sa zakonskim odredbama na dell.com/regulatory\_compliance.

#### Predradnje

- 1 Uklonite [bateriju](#page-12-0).
- 2 Uklonite [poklopac kućišta.](#page-15-0)
- 3 Slijedite postupak od koraka 1 do koraka 3 u ["Uklanjanje tvrdog pogona"](#page-18-0).
- 4 Uklonite [karticu za bežičnu vezu.](#page-26-0)
- 5 Uklonite [tipkovnicu](#page-32-0).
- 6 Slijedite postupak od koraka 1 do koraka 4 u ["Uklanjanje optičkog](#page-36-0) [pogon](#page-36-0)a".
- 7 Slijedite postupak od koraka 1 do koraka 7 u "[Uklanjanje kućišta računala](#page-40-0)".

#### Postupak

Otpustite umetak optičkog pogona iz jezičaka na kućištu računala.

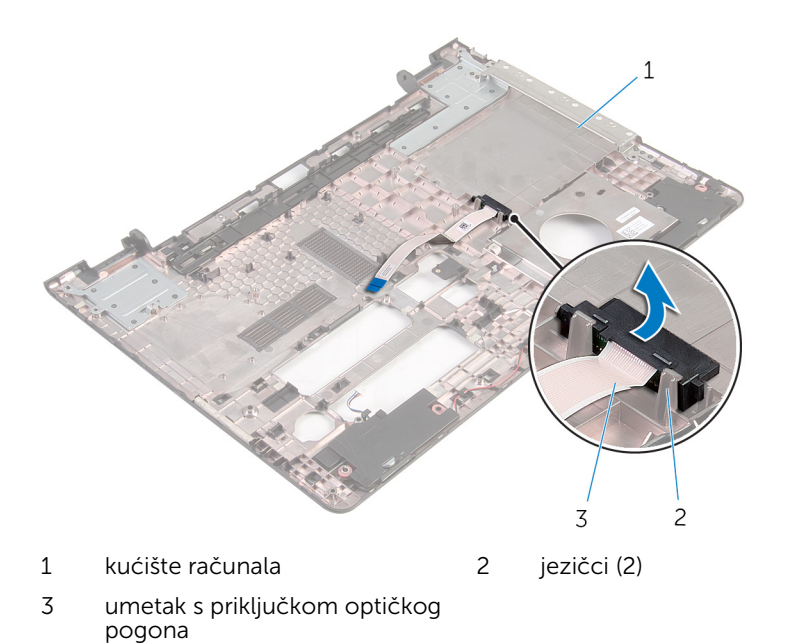

### <span id="page-51-0"></span>Ponovno postavljanje umetka s priključkom optičkog pogona

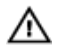

UPOZORENJE: Prije rada na unutrašnjosti računala pročitajte sigurnosne upute koje ste dobili s računalom i slijedite korake u [Prije](#page-9-0) [rada na unutrašnjosti računala.](#page-9-0) Nakon rada na računalu, slijedite upute u [Nakon rada unutar računala.](#page-11-0) Dodatne sigurnosne informacije potražite na početnoj stranici za sukladnost sa zakonskim odredbama na dell.com/regulatory\_compliance.

#### Postupak

Poravnajte umetak optičkog pogona s jezičcima na kućištu računala i umetnite na mjesto.

- 1 Slijedite postupak od koraka 3 do koraka 8 u ["Ponovno postavljanje](#page-45-0) [kućišta računala"](#page-45-0).
- 2 Slijedite postupak od koraka 4 do koraka 7 u "Ponovno postavljanje [optičkog pogona](#page-39-0)".
- **3** Ponovno postavite [tipkovnicu.](#page-35-0)
- 4 Ponovno postavite [karticu za bežičnu vezu](#page-28-0).
- 5 Slijedite postupak od koraka 4 do koraka 6 u ["Ponovno postavljanje](#page-21-0) [tvrdog pogona"](#page-21-0).
- 6 Ponovno postavite [poklopac kućišta](#page-17-0).
- 7 Ponovno postavite [bateriju.](#page-14-0)

# <span id="page-52-0"></span>Uklanjanje I/O ploče

UPOZORENJE: Prije rada na unutrašnjosti računala pročitajte sigurnosne upute koje ste dobili s računalom i slijedite korake u [Prije](#page-9-0) [rada na unutrašnjosti računala.](#page-9-0) Nakon rada na računalu, slijedite upute u [Nakon rada unutar računala.](#page-11-0) Dodatne sigurnosne informacije potražite na početnoj stranici za sukladnost sa zakonskim odredbama na dell.com/regulatory\_compliance.

#### Predradnje

- 1 Uklonite [bateriju](#page-12-0).
- 2 Uklonite [poklopac kućišta.](#page-15-0)
- 3 Slijedite postupak od koraka 1 do koraka 3 u ["Uklanjanje tvrdog pogona"](#page-18-0).
- 4 Uklonite [karticu za bežičnu vezu.](#page-26-0)
- **5** Uklonite [tipkovnicu](#page-32-0).
- 6 Slijedite postupak od koraka 1 do koraka 4 u ["Uklanjanje optičkog](#page-36-0) [pogon](#page-36-0)a".
- 7 Slijedite postupak od koraka 1 do koraka 6 u ["Uklanjanje kućišta računala](#page-40-0)".

#### Postupak

- 1 Uklonite vijak koji pričvršćuje I/O ploču na sklop oslonca za ruku.
- 2 Podignite I/O ploču i okrenite je.

Podignite zasun i odspojite kabel I/O ploče iz I/O ploče.

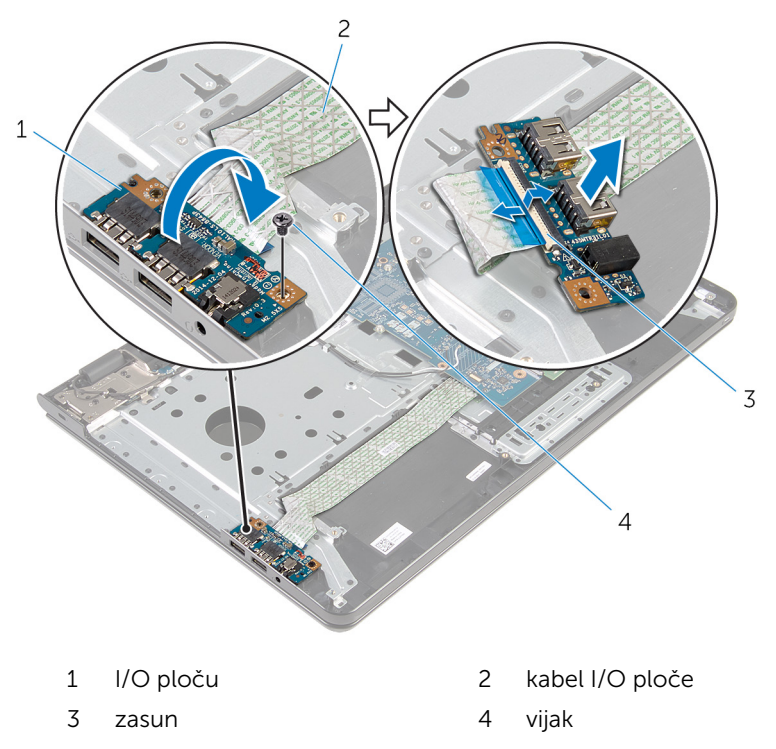

### <span id="page-54-0"></span>Ponovno postavljanje I/O ploče

UPOZORENJE: Prije rada na unutrašnjosti računala pročitajte sigurnosne upute koje ste dobili s računalom i slijedite korake u [Prije](#page-9-0) [rada na unutrašnjosti računala.](#page-9-0) Nakon rada na računalu, slijedite upute u [Nakon rada unutar računala.](#page-11-0) Dodatne sigurnosne informacije potražite na početnoj stranici za sukladnost sa zakonskim odredbama na dell.com/regulatory\_compliance.

#### Postupak

- 1 Pomaknite kabel I/O ploče u priključak za kabel I/O ploče i pritisnite prema dolje zasun kako biste pričvrstili kabel.
- 2 Okrenite I/O ploču i poravnajte otvor za vijak na I/O ploči s otvorom za vijak na sklopu oslonca za ruku.
- 3 Ponovno postavite vijak koji pričvršćuje I/O ploču na sklop oslonca za ruku.

- 1 Slijedite postupak od koraka 3 do koraka 8 u ["Ponovno postavljanje](#page-45-0) [kućišta računala"](#page-45-0).
- 2 Slijedite postupak od koraka 4 do koraka 7 u "Ponovno postavljanje [optičkog pogona](#page-39-0)".
- **3** Ponovno postavite [tipkovnicu.](#page-35-0)
- 4 Ponovno postavite [karticu za bežičnu vezu](#page-28-0).
- 5 Slijedite postupak od koraka 4 do koraka 6 u ["Ponovno postavljanje](#page-21-0) [tvrdog pogona"](#page-21-0).
- 6 Ponovno postavite [poklopac kućišta](#page-17-0).
- 7 Ponovno postavite [bateriju.](#page-14-0)

## <span id="page-55-0"></span>Uklanjanje sklopa hladila

UPOZORENJE: Prije rada na unutrašnjosti računala pročitajte sigurnosne upute koje ste dobili s računalom i slijedite korake u [Prije](#page-9-0) [rada na unutrašnjosti računala.](#page-9-0) Nakon rada na računalu, slijedite upute u [Nakon rada unutar računala.](#page-11-0) Dodatne sigurnosne informacije potražite na početnoj stranici za sukladnost sa zakonskim odredbama na dell.com/regulatory\_compliance.

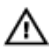

UPOZORENJE: Hladilo se tijekom uobičajenog rada može jako ugrijati. Omogućite dovoljno vremena za hladilo da se ohladi prije nego ga dodirujete.

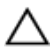

OPREZ: Kako biste osigurali maksimalan učinak hlađenja procesora, nemojte dodirivati površine za prijenos topline na hladilu. Masnoća vaše kože može umanjiti sposobnost prenošenja topline termalnog maziva.

#### Predradnje

- 1 Uklonite [bateriju](#page-12-0).
- 2 Uklonite [poklopac kućišta.](#page-15-0)
- 3 Slijedite postupak od koraka 1 do koraka 3 u ["Uklanjanje tvrdog pogona"](#page-18-0).
- 4 Uklonite [karticu za bežičnu vezu.](#page-26-0)
- **5** Uklonite [tipkovnicu](#page-32-0).
- 6 Slijedite postupak od koraka 1 do koraka 4 u ["Uklanjanje optičkog](#page-36-0) [pogon](#page-36-0)a".
- 7 Slijedite postupak od koraka 1 do koraka 6 u ["Uklanjanje kućišta računala](#page-40-0)".

### Postupak (discrete grafička kartica)

- 1 Odspojite kabel ventilatora iz matične ploče.
- 2 Redoslijedom označenim na sklopu hladila, otpustite pričvrsne vijke koji pričvršćuju sklop hladila na matičnu ploču.
- 3 Uklonite vijke koji pričvršćuju sklop hladila za matičnu ploču.

4 Podignite sklop hladila s matične ploče.

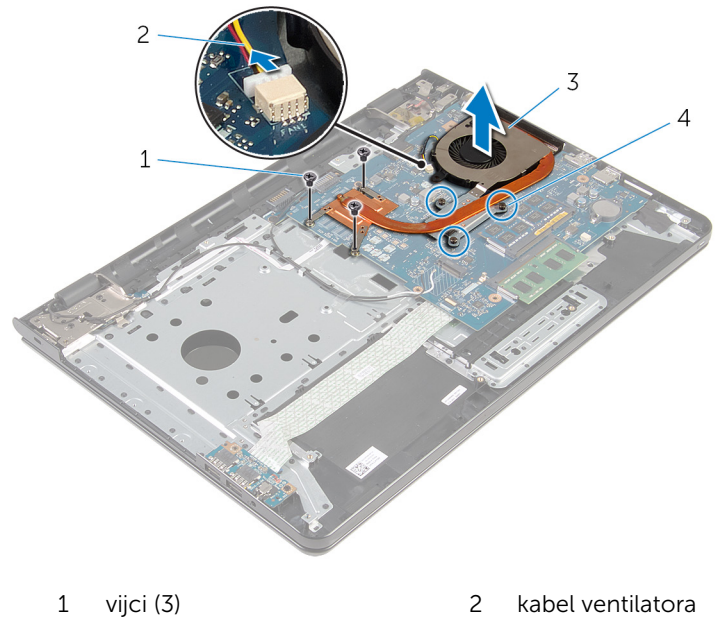

3 sklop hladila procesora 4 pričvrsni vijci (3)

#### Postupake (integrirana grafička kartica)

- 1 Odspojite kabel ventilatora iz matične ploče.
- 2 Redoslijedom označenim na sklopu hladila, otpustite pričvrsne vijke koji pričvršćuju sklop hladila na matičnu ploču.
- 3 Uklonite vijke koji pričvršćuju sklop hladila za matičnu ploču.

Podignite sklop hladila s matične ploče.

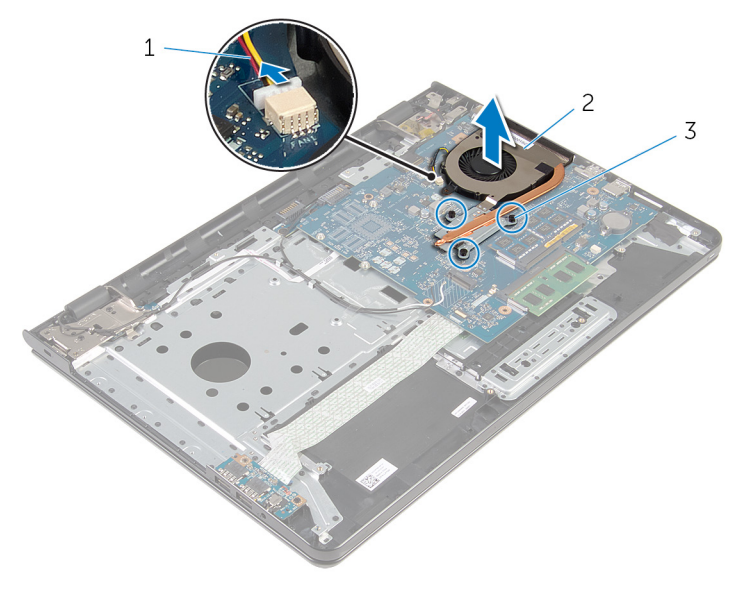

- kabel ventilatora 2 sklop hladila procesora
- pričvrsni vijci (3)

### <span id="page-58-0"></span>Ponovno postavljanje sklopa hladila

UPOZORENJE: Prije rada na unutrašnjosti računala pročitajte ∧ sigurnosne upute koje ste dobili s računalom i slijedite korake u [Prije](#page-9-0) [rada na unutrašnjosti računala.](#page-9-0) Nakon rada na računalu, slijedite upute u [Nakon rada unutar računala.](#page-11-0) Dodatne sigurnosne informacije potražite na početnoj stranici za sukladnost sa zakonskim odredbama na dell.com/regulatory\_compliance.

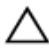

OPREZ: Netočno poravnanje sklopa hladila može oštetiti matičnu ploču i procesor.

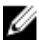

**A NAPOMENA:** Možete ponovno koristiti originalno termalno mazivo ako ponovno zajedno ugrađujete originalnu matičnu ploču i ventilator. Ako mijenjate matičnu ploču ili ventilator, koristite termalnu pločicu isporučenu u kompletu kako biste osigurali prenošenje topline.

#### Postupak

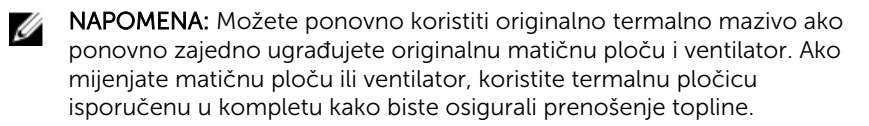

- 1 Poravnajte otvore za vijke na sklopu hladila s otvorima za vijke na matičnoj ploči.
- 2 Redoslijedom označenim na sklopu hladila, pritegnite pričvrsne vijke koji pričvršćuju sklop hladila na matičnu ploču.
- 3 Ponovno postavite vijke koji pričvršćuju sklop hladila za matičnu ploču.
- 4 Priključite kabel ventilatora na matičnu ploču.

- 1 Slijedite postupak od koraka 3 do koraka 8 u ["Ponovno postavljanje](#page-45-0) [kućišta računala"](#page-45-0).
- 2 Slijedite postupak od koraka 4 do koraka 7 u "Ponovno postavljanje [optičkog pogona](#page-39-0)".
- 3 Ponovno postavite [tipkovnicu.](#page-35-0)
- 4 Ponovno postavite [karticu za bežičnu vezu](#page-28-0).
- 5 Slijedite postupak od koraka 4 do koraka 6 u ["Ponovno postavljanje](#page-21-0) [tvrdog pogona"](#page-21-0).
- 6 Ponovno postavite [poklopac kućišta](#page-17-0).
- 7 Ponovno postavite [bateriju.](#page-14-0)

# <span id="page-60-0"></span>Uklanjanje matične ploče

UPOZORENJE: Prije rada na unutrašnjosti računala pročitajte sigurnosne upute koje ste dobili s računalom i slijedite korake u [Prije](#page-9-0) [rada na unutrašnjosti računala.](#page-9-0) Nakon rada na računalu, slijedite upute u [Nakon rada unutar računala.](#page-11-0) Dodatne sigurnosne informacije potražite na početnoj stranici za sukladnost sa zakonskim odredbama na dell.com/regulatory\_compliance.

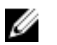

NAPOMENA: Servisna oznaka vašeg računala pohranjena je na matičnoj ploči. Morate upisati Servisnu oznaku u program za postavljanje sustava BIOS nakon zamijene matične ploče.

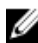

NAPOMENA: Zamjena matične ploče uklanja sve promijene koje ste izvršili na BIOS-u korištenjem programa za postavljanje sustava. Morate izvršiti potrebne promjene nakon što ste zamijenili matičnu ploču.

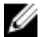

NAPOMENA: Prije isključivanja kabela iz matične poče, zapamtite lokacije priključaka kako biste ih točno ponovno priključili nakon što zamijenite matičnu ploču.

#### Predradnje

- 1 Uklonite [bateriju](#page-12-0).
- 2 Uklonite [poklopac kućišta.](#page-15-0)
- 3 Slijedite postupak od koraka 1 do koraka 3 u ["Uklanjanje tvrdog pogona"](#page-18-0).
- 4 Uklonite [karticu za bežičnu vezu.](#page-26-0)
- 5 Uklonite [memorijske module.](#page-22-0)
- 6 Uklonite [bateriju s matične ploče.](#page-29-0)
- 7 Uklonite [tipkovnicu](#page-32-0).
- 8 Slijedite postupak od koraka 1 do koraka 4 u ["Uklanjanje optičkog](#page-36-0) [pogon](#page-36-0)a".
- 9 Slijedite postupak od koraka 1 do koraka 6 u ["Uklanjanje kućišta računala](#page-40-0)".
- 10 Uklonite [I/O ploču.](#page-52-0)
- 11 Uklonite [sklop hladila](#page-55-0).

### Postupak

1 Okrenite računalo i do kraja otvorite zaslon.

2 Podignite zasune priključka i odspojite kabel ploče s gumbom za uključivanje/isključivanje i kabel podloge osjetljive na dodir s matične ploče.

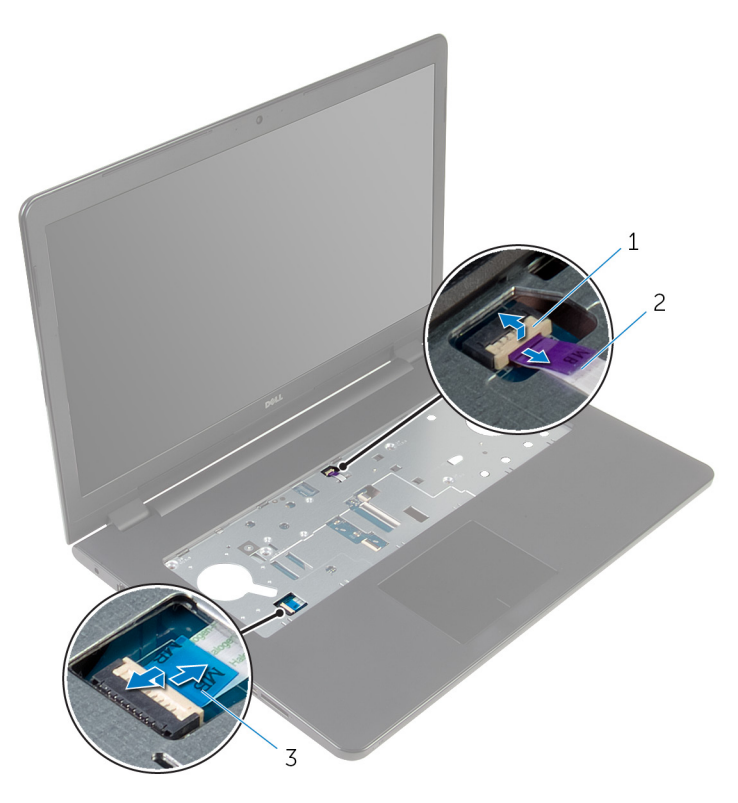

1 kabel ploče s gumbom za uključivanje/isključivanje 2 kabel podloge osjetljive na dodir

- 3 Zatvorite zaslon i okrenite računalo.
- 4 Podignite zasun i odspojite kabel zaslona iz matične ploče.
- 5 Uklonite vijak koji pričvršćuje matičnu ploču na sklop oslonca za ruku.

Odlijepite kabel I/O ploče sa sklopa oslonca za ruku.

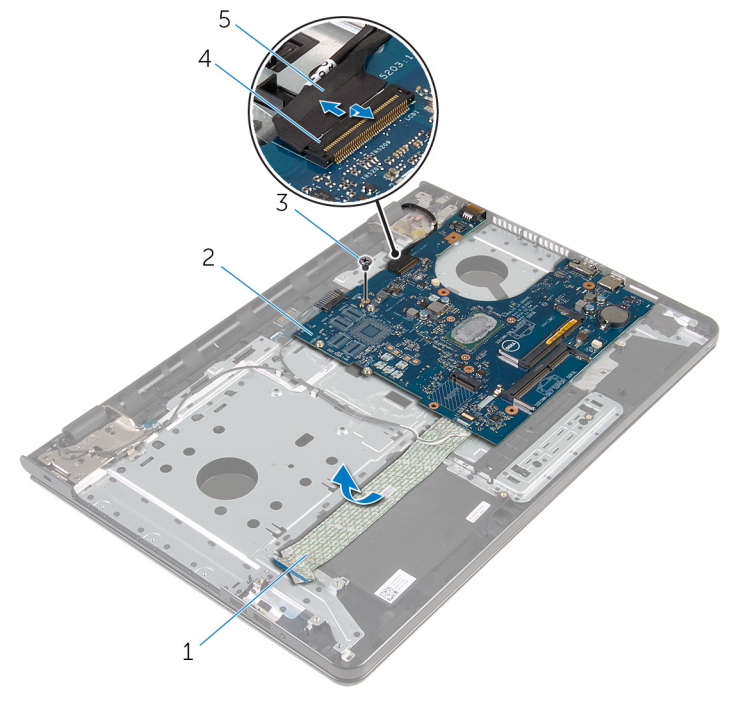

- kabel I/O ploče 2 matična ploča
- 
- kabel zaslona
- 
- vijak 4 zasun priključka
- Pažljivo podignite matičnu ploču iz unutarnjeg ruba kako biste oslobodili matičnu ploču iz priključka za matičnu ploču na sklopu oslonca za ruku.

#### 8 Okrenite matičnu ploču.

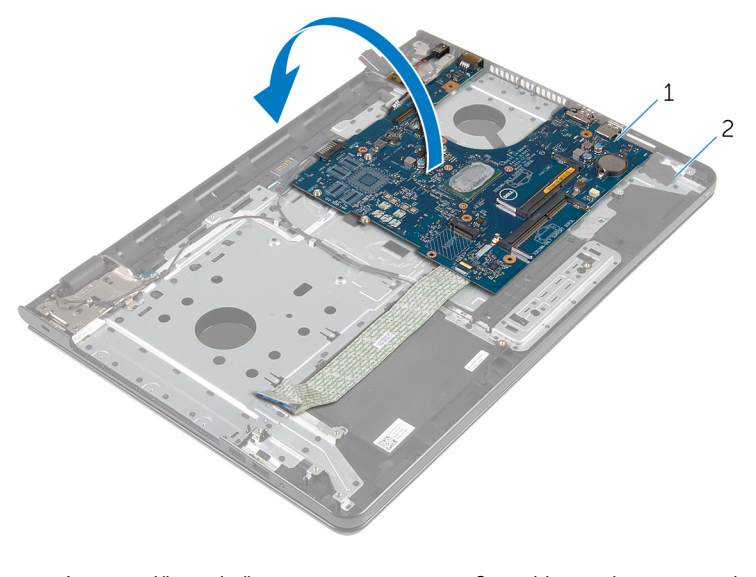

1 matična ploča 2 sklop oslonca za ruku

9 Odspojite kabel priključka za adapter napajanja iz matične ploče.

Podignite zasun i odspojite kabel I/O ploče iz matične ploče.

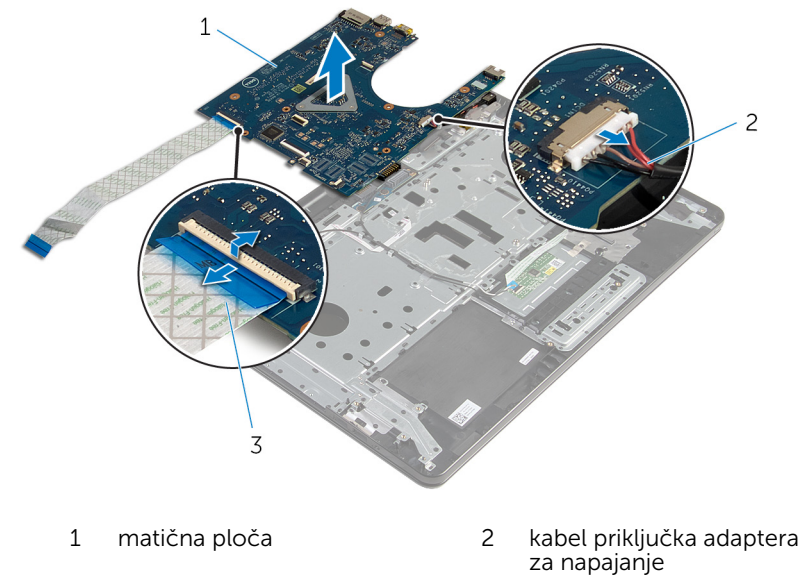

- kabel I/O ploče
- 11 Podignite matičnu ploču iz kućišta računala.

### <span id="page-65-0"></span>Ponovno postavljanje matične ploče

UPOZORENJE: Prije rada na unutrašnjosti računala pročitajte ∧ sigurnosne upute koje ste dobili s računalom i slijedite korake u [Prije](#page-9-0) [rada na unutrašnjosti računala.](#page-9-0) Nakon rada na računalu, slijedite upute u [Nakon rada unutar računala.](#page-11-0) Dodatne sigurnosne informacije potražite na početnoj stranici za sukladnost sa zakonskim odredbama na dell.com/regulatory\_compliance.

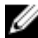

NAPOMENA: Servisna oznaka vašeg računala pohranjena je na matičnoj ploči. Morate upisati Servisnu oznaku u program za postavljanje sustava BIOS nakon zamijene matične ploče.

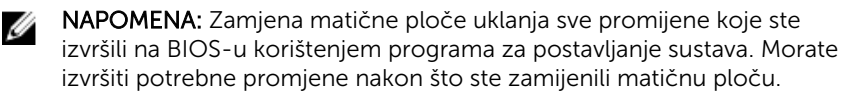

#### Postupak

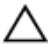

#### OPREZ: Za izbjegavanje oštećenja matične ploče, provjerite da nema kabela ispod nje.

- 1 Spojite kabel priključka adaptera za napajanje na matičnu ploču.
- 2 Pomaknite kabel I/O ploče u priključak i pritisnite na zasun kako biste osigurali kabel.
- **3** Okrenite matičnu ploču.
- 4 Umetnite ulaze na matičnoj ploči u utore na sklopu oslonca za ruku.
- 5 Poravnajte otvor za vijak na matičnoj ploči s otvorom za vijak na sklopu oslonca za ruku.
- 6 Ponovno postavite vijak koji pričvršćuje matičnu ploču na sklop oslonca za ruku.
- 7 Zalijepite kabel I/O ploče na sklop oslonca za ruku.
- 8 Umetnite kabel zaslona u priključak i pritisnite zasun kako biste pričvrstili kabel na matičnu ploču.
- 9 Okrenite računalo i otvorite zaslon.
- 10 Umetnite kabel ploče s gumbom za uključivanje/isključivanje i kabel podloge osjetljive na dodir u odgovarajuće priključke i pritisnite na zasun kako biste osigurali kabele.

- 1 Ponovno postavite [sklop hladila.](#page-58-0)
- 2 Ponovno postavite [I/O ploču](#page-54-0).
- 3 Slijedite postupak od koraka 3 do koraka 8 u ["Ponovno postavljanje](#page-45-0) [kućišta računala"](#page-45-0).
- 4 Slijedite postupak od koraka 4 do koraka 7 u "Ponovno postavljanje [optičkog pogona](#page-39-0)".
- 5 Ponovno postavite [tipkovnicu.](#page-35-0)
- 6 Ponovno postavite [bateriju na matičnoj ploči](#page-31-0).
- 7 Ponovno postavite [memorijske module](#page-24-0).
- 8 Ponovno postavite [karticu za bežičnu vezu](#page-28-0).
- 9 Slijedite postupak od koraka 4 do koraka 6 u ["Ponovno postavljanje](#page-21-0) [tvrdog pogona"](#page-21-0).
- 10 Ponovno postavite [poklopac kućišta](#page-17-0).
- 11 Ponovno postavite [bateriju.](#page-14-0)

## Uklanjanje ploče za priključak baterije

UPOZORENJE: Prije rada na unutrašnjosti računala pročitajte ∧ sigurnosne upute koje ste dobili s računalom i slijedite korake u [Prije](#page-9-0) [rada na unutrašnjosti računala.](#page-9-0) Nakon rada na računalu, slijedite upute u [Nakon rada unutar računala.](#page-11-0) Dodatne sigurnosne informacije potražite na početnoj stranici za sukladnost sa zakonskim odredbama na dell.com/regulatory\_compliance.

#### Predradnje

- 1 Uklonite [bateriju](#page-12-0).
- 2 Uklonite [poklopac kućišta.](#page-15-0)
- 3 Slijedite postupak od koraka 1 do koraka 3 u ["Uklanjanje tvrdog pogona"](#page-18-0).
- 4 Uklonite [karticu za bežičnu vezu.](#page-26-0)
- 5 Uklonite [memorijske module.](#page-22-0)
- **6** Uklonite [tipkovnicu](#page-32-0).
- 7 Slijedite postupak od koraka 1 do koraka 4 u ["Uklanjanje optičkog](#page-36-0) [pogon](#page-36-0)a".
- 8 Slijedite postupak od koraka 1 do koraka 6 u ["Uklanjanje kućišta računala](#page-40-0)".
- 9 Uklonite [I/O ploču.](#page-52-0)
- 10 Uklonite [sklop hladila](#page-55-0).
- 11 Uklonite [matičnu ploču](#page-60-0).

#### Postupak

- 1 Odlijepite trake koje pričvršćuju antenski kabel na sklop oslonca za ruku.
- 2 Uklonite antenski kabel iz vodilica na ploči priključka baterije.
- 3 Uklonite vijke kojima je ploča priključka baterije pričvršćena na sklop oslonca za ruku.

Podignite ploču priključka baterije iz sklopa oslonca za ruku.

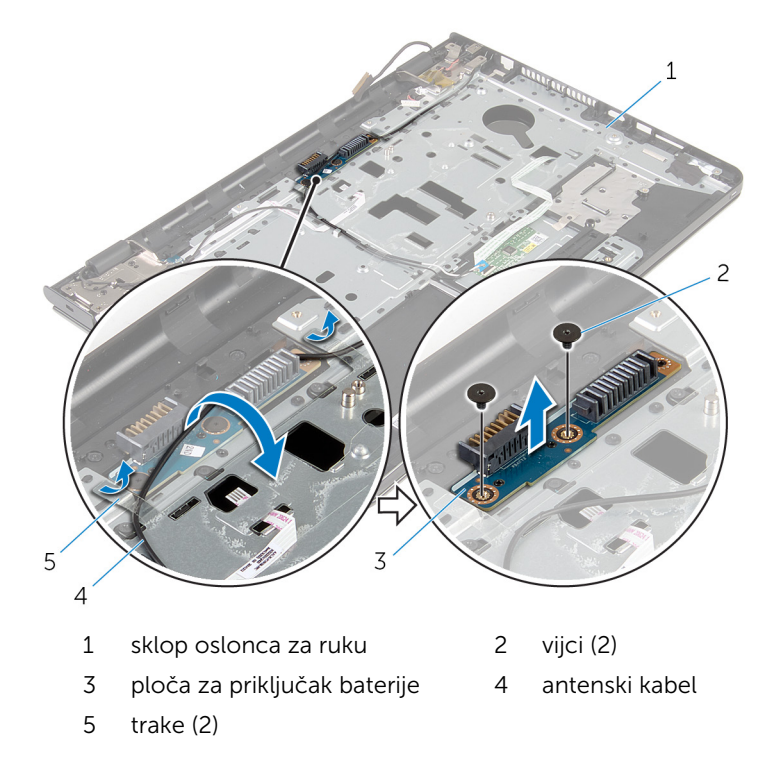

### Ponovno postavljanje ploče za priključak baterije

UPOZORENJE: Prije rada na unutrašnjosti računala pročitajte Λ. sigurnosne upute koje ste dobili s računalom i slijedite korake u [Prije](#page-9-0) [rada na unutrašnjosti računala.](#page-9-0) Nakon rada na računalu, slijedite upute u [Nakon rada unutar računala.](#page-11-0) Dodatne sigurnosne informacije potražite na početnoj stranici za sukladnost sa zakonskim odredbama na dell.com/regulatory\_compliance.

#### Postupak

- 1 Poravnajte otvore na ploči priključka baterije s otvorima vijaka na sklopu oslonca za ruku.
- 2 Ponovno postavite vijke kojima je ploča priključka baterije pričvršćena na sklop oslonca za ruku.
- 3 Provucite antenski kabel kroz vodilice na ploči priključka baterije.
- 4 Zalijepite trake koje pričvršćuju antenski kabel na sklop oslonca za ruku.

- 1 Ponovno postavite [matičnu ploču](#page-65-0).
- 2 Ponovno postavite [sklop hladila.](#page-58-0)
- **3** Ponovno postavite [I/O ploču](#page-54-0).
- 4 Slijedite postupak od koraka 3 do koraka 8 u ["Ponovno postavljanje](#page-45-0) [kućišta računala"](#page-45-0).
- 5 Slijedite postupak od koraka 4 do koraka 7 u "Ponovno postavljanje [optičkog pogona](#page-39-0)".
- 6 Ponovno postavite [tipkovnicu.](#page-35-0)
- 7 Ponovno postavite [memorijske module](#page-24-0).
- 8 Ponovno postavite [karticu za bežičnu vezu](#page-28-0).
- 9 Slijedite postupak od koraka 4 do koraka 6 u ["Ponovno postavljanje](#page-21-0) [tvrdog pogona"](#page-21-0).
- 10 Ponovno postavite [poklopac kućišta](#page-17-0).
- 11 Ponovno postavite [bateriju.](#page-14-0)

## Uklanjanje priključka adaptera za napajanje

UPOZORENJE: Prije rada na unutrašnjosti računala pročitajte ∧∖ sigurnosne upute koje ste dobili s računalom i slijedite korake u [Prije](#page-9-0) [rada na unutrašnjosti računala.](#page-9-0) Nakon rada na računalu, slijedite upute u [Nakon rada unutar računala.](#page-11-0) Dodatne sigurnosne informacije potražite na početnoj stranici za sukladnost sa zakonskim odredbama na dell.com/regulatory\_compliance.

#### Predradnje

- 1 Uklonite [bateriju](#page-12-0).
- 2 Uklonite [poklopac kućišta.](#page-15-0)
- 3 Slijedite postupak od koraka 1 do koraka 3 u ["Uklanjanje tvrdog pogona"](#page-18-0).
- 4 Uklonite [karticu za bežičnu vezu.](#page-26-0)
- 5 Uklonite [memorijske module.](#page-22-0)
- **6** Uklonite [tipkovnicu](#page-32-0).
- 7 Slijedite postupak od koraka 1 do koraka 4 u ["Uklanjanje optičkog](#page-36-0) [pogon](#page-36-0)a".
- 8 Slijedite postupak od koraka 1 do koraka 6 u ["Uklanjanje kućišta računala](#page-40-0)".
- 9 Uklonite [I/O ploču.](#page-52-0)
- 10 Uklonite [sklop hladila](#page-55-0).
- 11 Uklonite [matičnu ploču](#page-60-0).

#### Postupak

- 1 Zapamtite kuda je usmjeren kabel priključka za adapter napajanja i uklonite ga iz vodilica na sklopu oslonca za ruku.
- 2 Uklonite vijak koji pričvršćuje priključak za adapter napajanja na sklopu oslonca za ruku.
- 3 Odlijepite traku koja pričvršćuje priključak adaptera za napajanje na sklop oslonca za ruku.

Podignite priključak adaptera za napajanje, zajedno s njegovim kabelom sa sklopa oslonca za ruku.

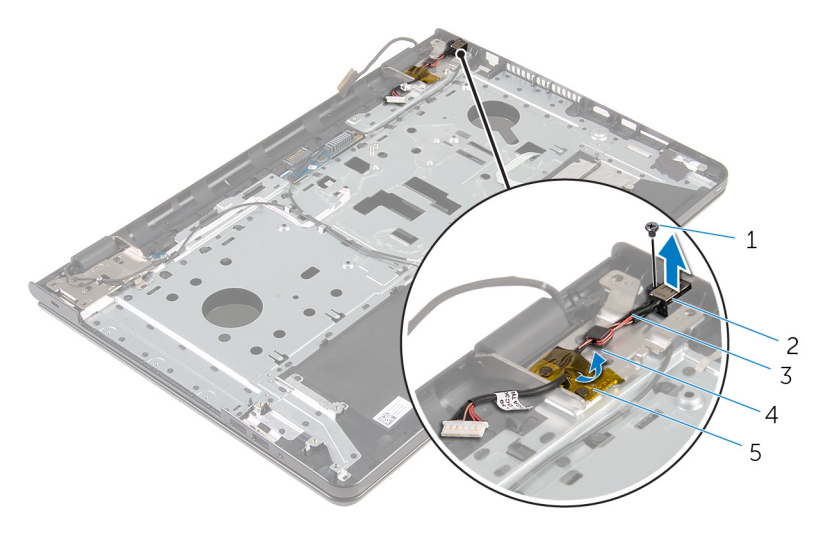

- 
- kabel priključka adaptera za napajanje
- vijak 2 priključak adaptera za napajanje
	- vodilica

traka
## <span id="page-72-0"></span>Ponovno postavljanje priključka adaptera za napajanje

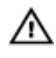

UPOZORENJE: Prije rada na unutrašnjosti računala pročitajte sigurnosne upute koje ste dobili s računalom i slijedite korake u [Prije](#page-9-0) [rada na unutrašnjosti računala.](#page-9-0) Nakon rada na računalu, slijedite upute u [Nakon rada unutar računala.](#page-11-0) Dodatne sigurnosne informacije potražite na početnoj stranici za sukladnost sa zakonskim odredbama na dell.com/regulatory\_compliance.

## Postupak

- 1 Umetnite priključak adaptera za napajanje u utor u sklopu oslonca za ruku.
- 2 Ponovno postavite vijak koji pričvršćuje ploču ulaza priključka za adapter napajanja na sklop oslonca za ruku.
- 3 Provedite kabel priključka za adapter napajanja kroz vodilice na sklopu oslonca za ruku.
- 4 Zalijepite traku koja pričvršćuje adapter za napajanje na sklop oslonca za ruku.

- 1 Ponovno postavite [matičnu ploču](#page-65-0).
- 2 Ponovno postavite [sklop hladila.](#page-58-0)
- 3 Ponovno postavite [I/O ploču](#page-54-0).
- 4 Slijedite postupak od koraka 3 do koraka 8 u ["Ponovno postavljanje](#page-45-0) [kućišta računala"](#page-45-0).
- 5 Slijedite postupak od koraka 4 do koraka 7 u "Ponovno postavljanje [optičkog pogona](#page-39-0)".
- **6** Ponovno postavite [tipkovnicu.](#page-35-0)
- 7 Ponovno postavite [memorijske module](#page-24-0).
- 8 Ponovno postavite [karticu za bežičnu vezu](#page-28-0).
- 9 Slijedite postupak od koraka 4 do koraka 6 u ["Ponovno postavljanje](#page-21-0) [tvrdog pogona"](#page-21-0).
- 10 Ponovno postavite [poklopac kućišta](#page-17-0).
- 11 Ponovno postavite [bateriju.](#page-14-0)

# <span id="page-74-0"></span>Uklanjanje sklopa zaslona

UPOZORENJE: Prije rada na unutrašnjosti računala pročitajte sigurnosne upute koje ste dobili s računalom i slijedite korake u [Prije](#page-9-0) [rada na unutrašnjosti računala.](#page-9-0) Nakon rada na računalu, slijedite upute u [Nakon rada unutar računala.](#page-11-0) Dodatne sigurnosne informacije potražite na početnoj stranici za sukladnost sa zakonskim odredbama na dell.com/regulatory\_compliance.

## Predradnje

- 1 Uklonite [bateriju](#page-12-0).
- 2 Uklonite [poklopac kućišta.](#page-15-0)
- 3 Slijedite postupak od koraka 1 do koraka 3 u ["Uklanjanje tvrdog pogona"](#page-18-0).
- 4 Uklonite [karticu za bežičnu vezu.](#page-26-0)
- 5 Uklonite [memorijske module.](#page-22-0)
- **6** Uklonite [tipkovnicu](#page-32-0).
- 7 Slijedite postupak od koraka 1 do koraka 4 u ["Uklanjanje optičkog](#page-36-0) [pogon](#page-36-0)a".
- 8 Slijedite postupak od koraka 1 do koraka 6 u ["Uklanjanje kućišta računala](#page-40-0)".
- 9 Uklonite [I/O ploču.](#page-52-0)
- 10 Uklonite [sklop hladila](#page-55-0).
- 11 Uklonite [matičnu ploču](#page-60-0).
- 12 Uklonite [priključak adaptera za napajanje](#page-70-0).

## Postupak

1 Zapamtite kuda je proveden antenski kabel i uklonite kabel iz njegovih vodilica.

Odlijepite trake koje pričvršćuju antenski kabel na sklop oslonca za ruku.

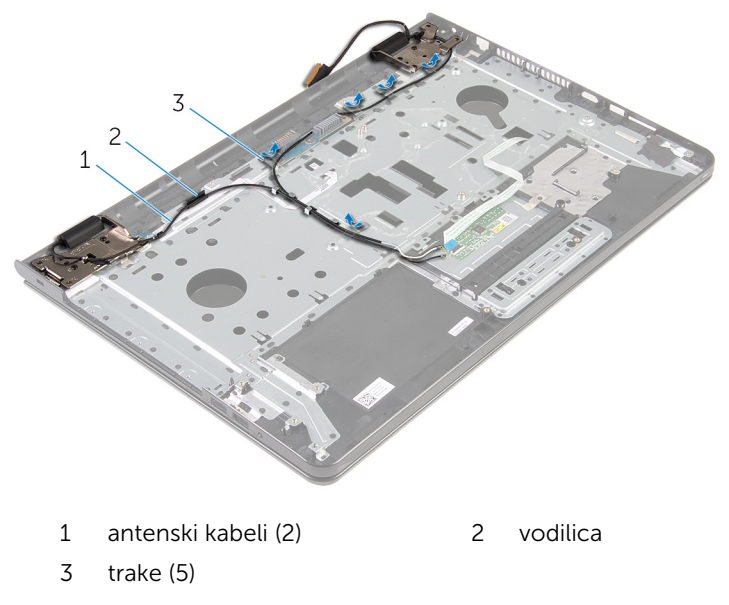

- Otvorite zaslon pod kutom od 90 stupnjeva.
- Postavite računalo na rub stola tako da je oslonac za ruku na stolu, a sklop zaslona dijelom viri preko stola s šarkama okrenutom prema gore.
- Uklonite vijke kojima šarke zaslona pričvršćene na sklop oslonca za ruku.

Podignite sklop zaslona iz sklopa oslonca za ruku.

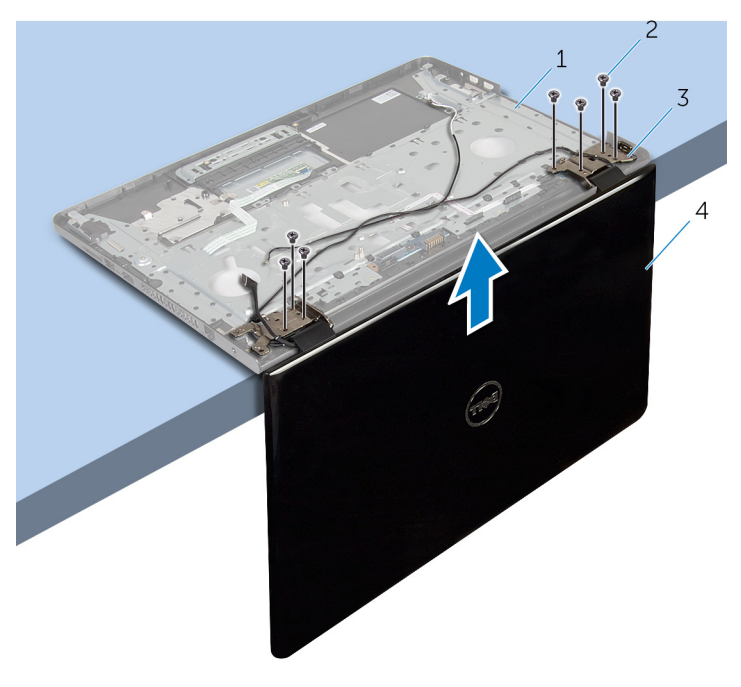

- 1 sklop oslonca za ruku 2 vijci (7)
	-
- šarke zaslona (2) 4 sklop zaslona
	-

## <span id="page-77-0"></span>Ponovno postavljanje sklopa zaslona

UPOZORENJE: Prije rada na unutrašnjosti računala pročitajte ∧ sigurnosne upute koje ste dobili s računalom i slijedite korake u [Prije](#page-9-0) [rada na unutrašnjosti računala.](#page-9-0) Nakon rada na računalu, slijedite upute u [Nakon rada unutar računala.](#page-11-0) Dodatne sigurnosne informacije potražite na početnoj stranici za sukladnost sa zakonskim odredbama na dell.com/regulatory\_compliance.

## Postupak

- 1 Postavite sklop oslonca za ruku na rub stola s šarkama zaslona okrenutim prema gore.
- 2 Poravnajte otvore za vijke na šarkama zaslona s otvorima za vijke na sklopu oslonca za ruku.
- 3 Ponovno postavite vijke kojima su šarke zaslona pričvršćene na sklop oslonca za ruku.
- 4 Zatvorite zaslon i okrenite računalo.
- 5 Provucite kabel antena kroz vodilice na sklopu oslonca za ruku.
- 6 Zalijepite trake koji pričvršćuju kabel zaslona i antenske kabele na sklop oslonca za ruku.

- 1 Ponovno postavite [priključak adaptera za napajanje](#page-72-0).
- 2 Ponovno postavite [matičnu ploču](#page-65-0).
- **3** Ponovno postavite [sklop hladila.](#page-58-0)
- 4 Ponovno postavite [I/O ploču](#page-54-0).
- 5 Slijedite postupak od koraka 3 do koraka 8 u ["Ponovno postavljanje](#page-45-0) [kućišta računala"](#page-45-0).
- 6 Slijedite postupak od koraka 4 do koraka 7 u "Ponovno postavljanje [optičkog pogona](#page-39-0)".
- 7 Ponovno postavite [tipkovnicu.](#page-35-0)
- 8 Ponovno postavite [memorijske module](#page-24-0).
- 9 Ponovno postavite [karticu za bežičnu vezu](#page-28-0).
- 10 Slijedite postupak od koraka 4 do koraka 6 u ["Ponovno postavljanje](#page-21-0) [tvrdog pogona"](#page-21-0).
- 11 Ponovno postavite [poklopac kućišta](#page-17-0).
- 12 Ponovno postavite [bateriju.](#page-14-0)

## <span id="page-79-0"></span>Uklanjanje ploče gumba za uključivanje/isključivanje

UPOZORENJE: Prije rada na unutrašnjosti računala pročitajte ∧ sigurnosne upute koje ste dobili s računalom i slijedite korake u [Prije](#page-9-0) [rada na unutrašnjosti računala.](#page-9-0) Nakon rada na računalu, slijedite upute u [Nakon rada unutar računala.](#page-11-0) Dodatne sigurnosne informacije potražite na početnoj stranici za sukladnost sa zakonskim odredbama na dell.com/regulatory\_compliance.

## Predradnje

- 1 Uklonite [bateriju](#page-12-0).
- 2 Uklonite [poklopac kućišta.](#page-15-0)
- 3 Slijedite postupak od koraka 1 do koraka 3 u ["Uklanjanje tvrdog pogona"](#page-18-0).
- 4 Uklonite [karticu za bežičnu vezu.](#page-26-0)
- 5 Uklonite [memorijske module.](#page-22-0)
- **6** Uklonite [tipkovnicu](#page-32-0).
- 7 Slijedite postupak od koraka 1 do koraka 4 u ["Uklanjanje optičkog](#page-36-0) [pogon](#page-36-0)a".
- 8 Slijedite postupak od koraka 1 do koraka 6 u ["Uklanjanje kućišta računala](#page-40-0)".
- 9 Uklonite [I/O ploču.](#page-52-0)
- 10 Uklonite [sklop hladila](#page-55-0).
- 11 Uklonite [matičnu ploču](#page-60-0).
- 12 Uklonite prikliučak adaptera za napajanje.
- 13 Uklonite [sklop zaslona.](#page-74-0)

## Postupak

- 1 Uklonite vijak koji pričvršćuje ploču s gumbom za uključivanje/ isključivanje za sklop oslonca za ruku.
- 2 Odlijepite traku koja pričvršćuje ploču s gumbom za uključivanje/ isključivanje za oslonac za ruku.
- 3 Pažljivo odvojite kabel ploče s gumbom za uključivanje/isključivanje od oslonca za ruku.
- Izvucite ploču s gumbom za uključivanje/isključivanje iz jezička na osloncu za ruku.
- Podignite ploču s gumbom za uključivanje/isključivanje zajedno s njezinim kabelom s oslonca za ruku.

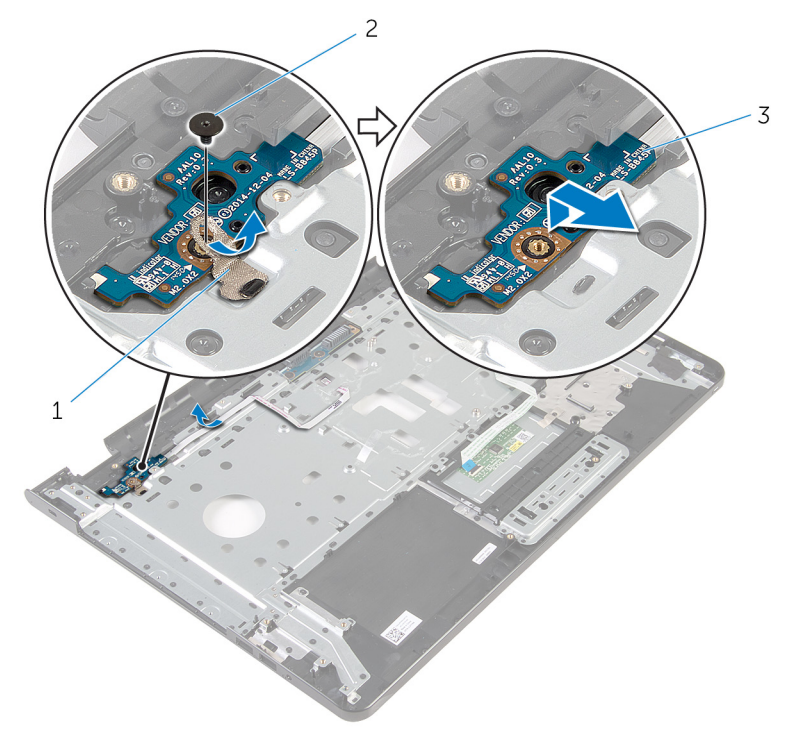

traka 2 vijak

 ploču s gumbom za uključivanje/isključivanje

## <span id="page-81-0"></span>Ponovno postavljanje ploče s gumbom za uključivanje/ isključivanje

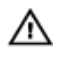

UPOZORENJE: Prije rada na unutrašnjosti računala pročitajte sigurnosne upute koje ste dobili s računalom i slijedite korake u [Prije](#page-9-0) [rada na unutrašnjosti računala.](#page-9-0) Nakon rada na računalu, slijedite upute u [Nakon rada unutar računala.](#page-11-0) Dodatne sigurnosne informacije potražite na početnoj stranici za sukladnost sa zakonskim odredbama na dell.com/regulatory\_compliance.

## Postupak

- 1 Umetnite ploču s gumbom za uključivanje/isključivanje ispod jezičaca na osloncu za ruku i poravnajte otvor za vijak na ploči s gumbom za uključivanje/isključivanje s otvorom za vijak na sklopu oslonca za ruku.
- 2 Ponovno postavite vijak koji pričvršćuje ploču s gumbom za uključivanje/ isključivanje za sklop oslonca za ruku.
- **3** Zalijepite kabel ploče s gumbom napajanja na sklop oslonca za ruku.
- 4 Zalijepite traku koja pričvršćuje ploču s gumbom za uključivanje/ isključivanje na sklop oslonca za ruku.

- 1 Ponovno postavite [sklop zaslona](#page-77-0).
- 2 Ponovno postavite [priključak adaptera za napajanje](#page-72-0).
- 3 Ponovno postavite [matičnu ploču](#page-65-0).
- 4 Ponovno postavite [sklop hladila.](#page-58-0)
- 5 Ponovno postavite [I/O ploču](#page-54-0).
- 6 Slijedite postupak od koraka 3 do koraka 8 u ["Ponovno postavljanje](#page-45-0) [kućišta računala"](#page-45-0).
- 7 Slijedite postupak od koraka 4 do koraka 7 u "Ponovno postavljanje [optičkog pogona](#page-39-0)".
- 8 Ponovno postavite [tipkovnicu.](#page-35-0)
- 9 Ponovno postavite [memorijske module](#page-24-0).
- 10 Ponovno postavite [karticu za bežičnu vezu](#page-28-0).
- 11 Slijedite postupak od koraka 4 do koraka 6 u ["Ponovno postavljanje](#page-21-0) [tvrdog pogona"](#page-21-0).
- 12 Ponovno postavite [poklopac kućišta](#page-17-0).
- 13 Ponovno postavite [bateriju.](#page-14-0)

## Uklanjanje sklopa oslonca za ruku

UPOZORENJE: Prije rada na unutrašnjosti računala pročitajte ∧ sigurnosne upute koje ste dobili s računalom i slijedite korake u [Prije](#page-9-0) [rada na unutrašnjosti računala.](#page-9-0) Nakon rada na računalu, slijedite upute u [Nakon rada unutar računala.](#page-11-0) Dodatne sigurnosne informacije potražite na početnoj stranici za sukladnost sa zakonskim odredbama na dell.com/regulatory\_compliance.

## Predradnje

- 1 Uklonite [bateriju](#page-12-0).
- 2 Uklonite [poklopac kućišta.](#page-15-0)
- 3 Slijedite postupak od koraka 1 do koraka 3 u ["Uklanjanje tvrdog pogona"](#page-18-0).
- 4 Uklonite [karticu za bežičnu vezu.](#page-26-0)
- 5 Uklonite [memorijske module.](#page-22-0)
- **6** Uklonite [tipkovnicu](#page-32-0).
- 7 Slijedite postupak od koraka 1 do koraka 4 u ["Uklanjanje optičkog](#page-36-0) [pogon](#page-36-0)a".
- 8 Slijedite postupak od koraka 1 do koraka 6 u ["Uklanjanje kućišta računala](#page-40-0)".
- 9 Uklonite [I/O ploču.](#page-52-0)
- 10 Uklonite [sklop hladila](#page-55-0).
- 11 Uklonite [matičnu ploču](#page-60-0).
- 12 Uklonite prikliučak adaptera za napajanje.
- 13 Uklonite [sklop zaslona.](#page-74-0)
- 14 Uklonite [ploču gumba za uključivanje/isključivanje](#page-79-0).

## Postupak

Nakon izvršenja koraka iz predradnji ostao vam je sklop soslonca za ruku.

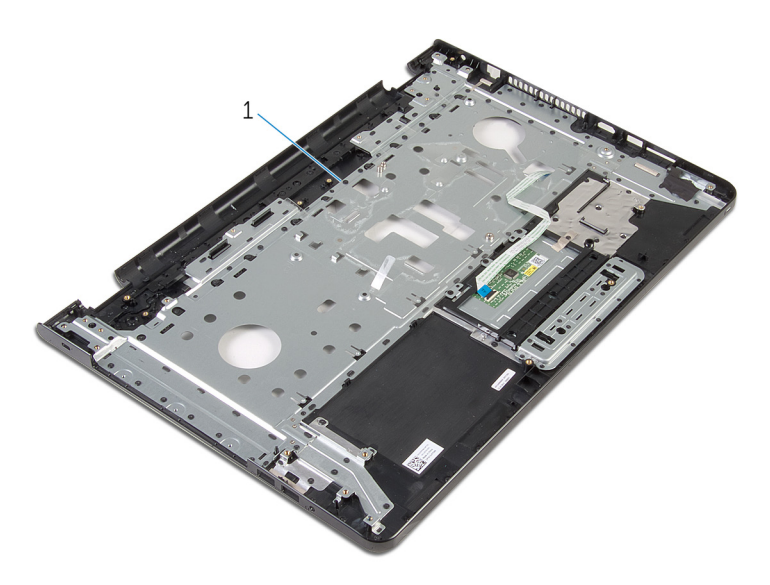

sklop oslonca za ruku

## Ponovno postavljanje sklopa oslonca za ruku

UPOZORENJE: Prije rada na unutrašnjosti računala pročitajte sigurnosne upute koje ste dobili s računalom i slijedite korake u [Prije](#page-9-0) [rada na unutrašnjosti računala.](#page-9-0) Nakon rada na računalu, slijedite upute u [Nakon rada unutar računala.](#page-11-0) Dodatne sigurnosne informacije potražite na početnoj stranici za sukladnost sa zakonskim odredbama na dell.com/regulatory\_compliance.

## Postupak

Postavite sklop oslonca za ruku na ravnu površinu.

- 1 Ponovno postavite [ploču gumba za uključivanje/isključivanje.](#page-81-0)
- 2 Ponovno postavite [sklop zaslona](#page-77-0).
- 3 Ponovno postavite [priključak adaptera za napajanje](#page-72-0).
- 4 Ponovno postavite [matičnu ploču](#page-65-0).
- 5 Ponovno postavite [sklop hladila.](#page-58-0)
- 6 Ponovno postavite [I/O ploču](#page-54-0).
- 7 Slijedite postupak od koraka 3 do koraka 8 u ["Ponovno postavljanje](#page-45-0) [kućišta računala"](#page-45-0).
- 8 Slijedite postupak od koraka 4 do koraka 7 u "Ponovno postavljanje [optičkog pogona](#page-39-0)".
- 9 Ponovno postavite [tipkovnicu.](#page-35-0)
- 10 Ponovno postavite [memorijske module](#page-24-0).
- 11 Ponovno postavite [karticu za bežičnu vezu](#page-28-0).
- 12 Slijedite postupak od koraka 4 do koraka 6 u ["Ponovno postavljanje](#page-21-0) [tvrdog pogona"](#page-21-0).
- 13 Ponovno postavite [poklopac kućišta](#page-17-0).
- 14 Ponovno postavite [bateriju.](#page-14-0)

# <span id="page-86-0"></span>Uklanjanje okvira zaslona

UPOZORENJE: Prije rada na unutrašnjosti računala pročitajte sigurnosne upute koje ste dobili s računalom i slijedite korake u [Prije](#page-9-0) [rada na unutrašnjosti računala.](#page-9-0) Nakon rada na računalu, slijedite upute u [Nakon rada unutar računala.](#page-11-0) Dodatne sigurnosne informacije potražite na početnoj stranici za sukladnost sa zakonskim odredbama na dell.com/regulatory\_compliance.

## Predradnje

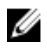

NAPOMENA: Ove upute primjenjive se samo na prijenosna računala s običnim zaslonom.

- 1 Uklonite [bateriju](#page-12-0).
- 2 Uklonite [poklopac kućišta.](#page-15-0)
- 3 Slijedite postupak od koraka 1 do koraka 3 u ["Uklanjanje tvrdog pogona"](#page-18-0).
- 4 Uklonite [karticu za bežičnu vezu.](#page-26-0)
- **5** Uklonite [memorijske module.](#page-22-0)
- 6 Uklonite [tipkovnicu](#page-32-0).
- 7 Slijedite postupak od koraka 1 do koraka 4 u ["Uklanjanje optičkog](#page-36-0) [pogon](#page-36-0)a".
- 8 Slijedite postupak od koraka 1 do koraka 6 u ["Uklanjanje kućišta računala](#page-40-0)".
- 9 Uklonite [I/O ploču.](#page-52-0)
- 10 Uklonite [sklop hladila](#page-55-0).
- 11 Uklonite [matičnu ploču](#page-60-0).
- 12 Uklonite [priključak adaptera za napajanje](#page-70-0).
- 13 Uklonite [sklop zaslona.](#page-74-0)

### Postupak

1 Vrhovima prstiju pažljivo izdignite unutarnji rub okvira zaslona.

Uklonite okvir zaslona sa stražnjeg pokrova zaslona.

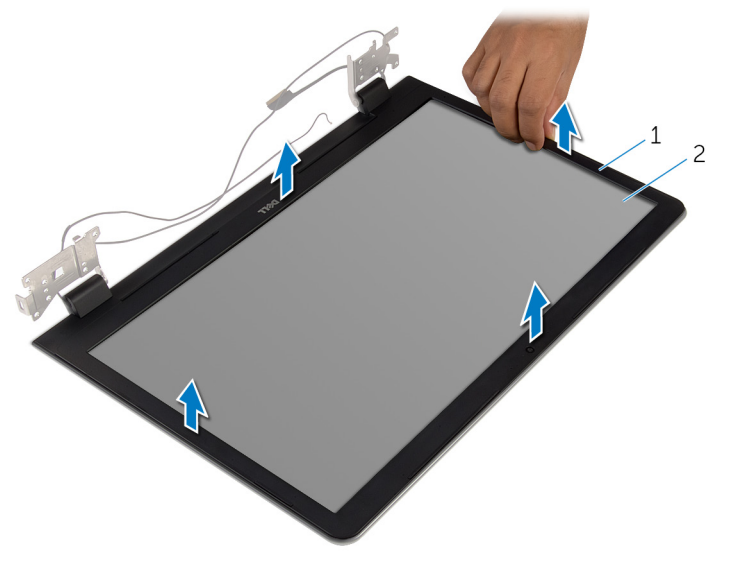

okvir zaslona 2 stražnji pokrov zaslona

## <span id="page-88-0"></span>Ponovno postavljanje okvira zaslona

UPOZORENJE: Prije rada na unutrašnjosti računala pročitajte ∧ sigurnosne upute koje ste dobili s računalom i slijedite korake u [Prije](#page-9-0) [rada na unutrašnjosti računala.](#page-9-0) Nakon rada na računalu, slijedite upute u [Nakon rada unutar računala.](#page-11-0) Dodatne sigurnosne informacije potražite na početnoj stranici za sukladnost sa zakonskim odredbama na dell.com/regulatory\_compliance.

### Postupak

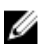

NAPOMENA: Ove upute primjenjive se samo na prijenosna računala s običnim zaslonom.

Poravnajte okvir zaslona sa stražnjim poklopcem zaslona i lagano umetnite okvir zaslona na mjesto.

- 1 Ponovno postavite [sklop zaslona](#page-77-0).
- 2 Ponovno postavite [priključak adaptera za napajanje](#page-72-0).
- 3 Ponovno postavite [matičnu ploču](#page-65-0).
- 4 Ponovno postavite [sklop hladila.](#page-58-0)
- 5 Ponovno postavite [I/O ploču](#page-54-0).
- 6 Slijedite postupak od koraka 3 do koraka 8 u ["Ponovno postavljanje](#page-45-0) [kućišta računala"](#page-45-0).
- 7 Slijedite postupak od koraka 4 do koraka 7 u "Ponovno postavljanje [optičkog pogona](#page-39-0)".
- 8 Ponovno postavite [tipkovnicu.](#page-35-0)
- 9 Ponovno postavite [memorijske module](#page-24-0).
- 10 Ponovno postavite [karticu za bežičnu vezu](#page-28-0).
- 11 Slijedite postupak od koraka 4 do koraka 6 u ["Ponovno postavljanje](#page-21-0) [tvrdog pogona"](#page-21-0).
- 12 Ponovno postavite [poklopac kućišta](#page-17-0).
- 13 Ponovno postavite [bateriju.](#page-14-0)

# <span id="page-89-0"></span>Uklanjanje ploče zaslona

UPOZORENJE: Prije rada na unutrašnjosti računala pročitajte sigurnosne upute koje ste dobili s računalom i slijedite korake u [Prije](#page-9-0) [rada na unutrašnjosti računala.](#page-9-0) Nakon rada na računalu, slijedite upute u [Nakon rada unutar računala.](#page-11-0) Dodatne sigurnosne informacije potražite na početnoj stranici za sukladnost sa zakonskim odredbama na dell.com/regulatory\_compliance.

## Predradnje

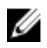

NAPOMENA: Ove upute primjenjuju se samo s prijenosnim računalima s običnim zaslonom.

- 1 Uklonite [bateriju](#page-12-0).
- 2 Uklonite [poklopac kućišta.](#page-15-0)
- 3 Slijedite postupak od koraka 1 do koraka 3 u ["Uklanjanje tvrdog pogona"](#page-18-0).
- 4 Uklonite [karticu za bežičnu vezu.](#page-26-0)
- **5** Uklonite [memorijske module.](#page-22-0)
- 6 Uklonite [tipkovnicu](#page-32-0).
- 7 Slijedite postupak od koraka 1 do koraka 4 u ["Uklanjanje optičkog](#page-36-0) [pogon](#page-36-0)a".
- 8 Slijedite postupak od koraka 1 do koraka 6 u ["Uklanjanje kućišta računala](#page-40-0)".
- 9 Uklonite [I/O ploču.](#page-52-0)
- 10 Uklonite [sklop hladila](#page-55-0).
- 11 Uklonite [matičnu ploču](#page-60-0).
- 12 Uklonite [priključak adaptera za napajanje](#page-70-0).
- 13 Uklonite [sklop zaslona.](#page-74-0)
- 14 Uklonite [okvir zaslona.](#page-86-0)

### Postupak

1 Uklonite vijke koji ploču zaslona pričvršćuju za stražnji pokrov zaslona.

Pažljivo podignite ploču zaslona i okrenite.

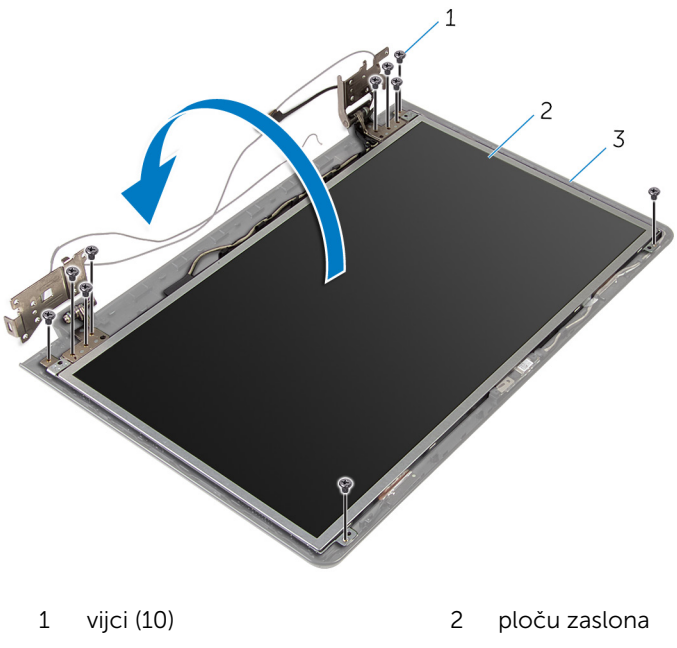

stražnji pokrov zaslona

Lagano odlijepite kabel zaslona, potom podigite zasun i odspojite kabel zalona iz priključka za kabel zaslona.

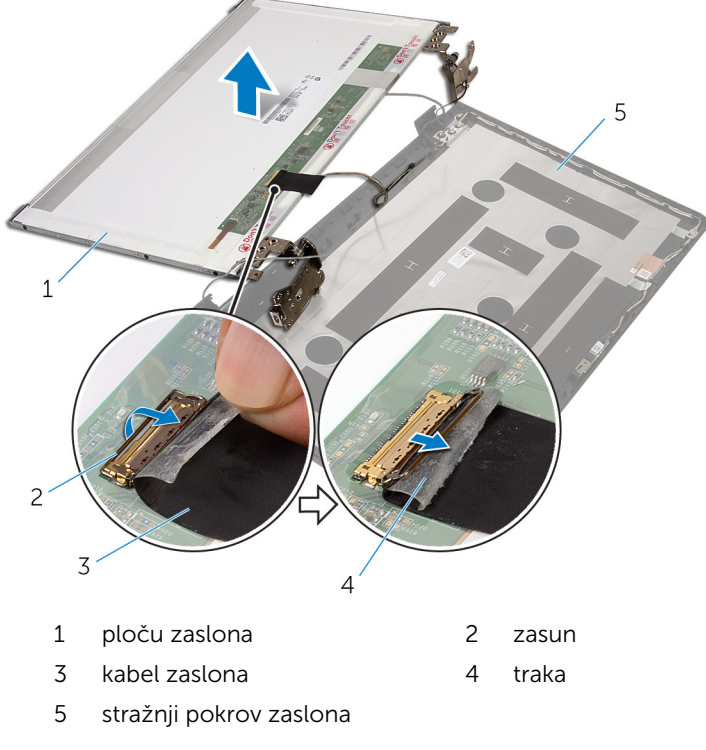

4 Podignite ploču zaslona sa stražnjeg poklopca zaslona.

#### 5 Uklonite [šarke zaslona.](#page-95-0)

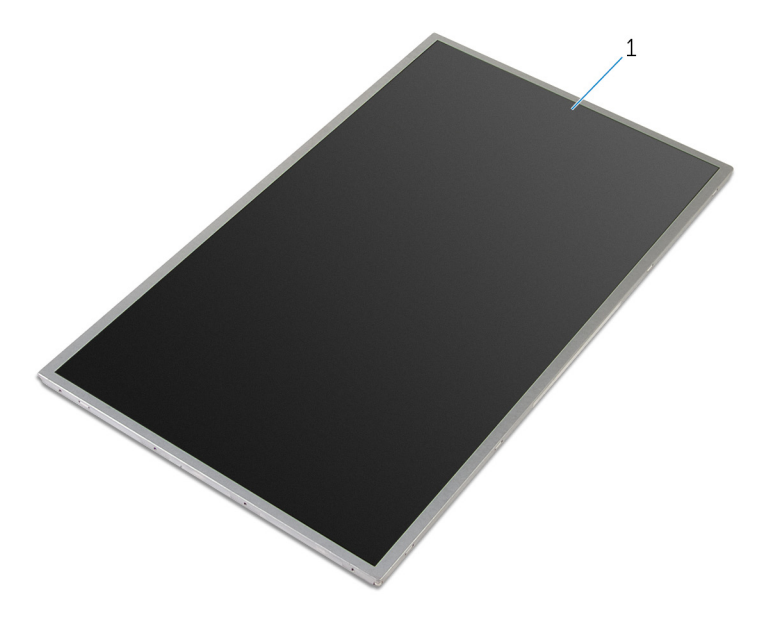

ploču zaslona

## <span id="page-93-0"></span>Ponovno postavljanje ploče zaslona

UPOZORENJE: Prije rada na unutrašnjosti računala pročitajte ∧ sigurnosne upute koje ste dobili s računalom i slijedite korake u [Prije](#page-9-0) [rada na unutrašnjosti računala.](#page-9-0) Nakon rada na računalu, slijedite upute u [Nakon rada unutar računala.](#page-11-0) Dodatne sigurnosne informacije potražite na početnoj stranici za sukladnost sa zakonskim odredbama na dell.com/regulatory\_compliance.

### Postupak

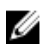

NAPOMENA: Ove upute primjenjive se samo na prijenosna računala s običnim zaslonom.

- 1 Ponovno postavite [šarke zaslona.](#page-97-0)
- 2 Umetnite kabel zaslona u priključak kabela ploče zaslona i pritisnite prema dolje na zasun kako biste osigurali kabel.
- 3 Zalijepite kabel zaslona preko priključka kabele ploče zaslona.
- 4 Lagano postavite ploču zaslona na stražnji poklopac zaslona i poravnajte otvore vijaka na ploči zaslona s otvorima vijaka na stražnjem pokrovu zaslona.
- 5 Ponovno postavite vijke koji ploču zaslona pričvršćuju za stražnji poklopac zaslona.

- 1 Ponovno postavite [okvir zaslona](#page-88-0).
- 2 Ponovno postavite [sklop zaslona](#page-77-0).
- 3 Ponovno postavite [priključak adaptera za napajanje](#page-72-0).
- 4 Ponovno postavite [matičnu ploču](#page-65-0).
- 5 Ponovno postavite [sklop hladila.](#page-58-0)
- 6 Ponovno postavite [I/O ploču](#page-54-0).
- 7 Slijedite postupak od koraka 3 do koraka 8 u ["Ponovno postavljanje](#page-45-0) [kućišta računala"](#page-45-0).
- 8 Slijedite postupak od koraka 4 do koraka 7 u "Ponovno postavljanje [optičkog pogona](#page-39-0)".
- 9 Ponovno postavite [tipkovnicu.](#page-35-0)
- 10 Ponovno postavite [memorijske module](#page-24-0).
- 11 Ponovno postavite [karticu za bežičnu vezu](#page-28-0).
- 12 Slijedite postupak od koraka 4 do koraka 6 u ["Ponovno postavljanje](#page-21-0) [tvrdog pogona"](#page-21-0).
- 13 Ponovno postavite [poklopac kućišta](#page-17-0).
- 14 Ponovno postavite [bateriju.](#page-14-0)

# <span id="page-95-0"></span>Uklanjanje šarki zaslona

UPOZORENJE: Prije rada na unutrašnjosti računala pročitajte sigurnosne upute koje ste dobili s računalom i slijedite korake u [Prije](#page-9-0) [rada na unutrašnjosti računala.](#page-9-0) Nakon rada na računalu, slijedite upute u [Nakon rada unutar računala.](#page-11-0) Dodatne sigurnosne informacije potražite na početnoj stranici za sukladnost sa zakonskim odredbama na dell.com/regulatory\_compliance.

## Predradnje

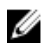

NAPOMENA: Ove upute primjenjuju se samo s prijenosnim računalima s običnim zaslonom.

- 1 Uklonite [bateriju](#page-12-0).
- 2 Uklonite [poklopac kućišta.](#page-15-0)
- 3 Slijedite postupak od koraka 1 do koraka 3 u ["Uklanjanje tvrdog pogona"](#page-18-0).
- 4 Uklonite [karticu za bežičnu vezu.](#page-26-0)
- **5** Uklonite [memorijske module.](#page-22-0)
- **6** Uklonite [tipkovnicu](#page-32-0).
- 7 Slijedite postupak od koraka 1 do koraka 4 u ["Uklanjanje optičkog](#page-36-0) [pogon](#page-36-0)a".
- 8 Slijedite postupak od koraka 1 do koraka 6 u ["Uklanjanje kućišta računala](#page-40-0)".
- 9 Uklonite [I/O ploču.](#page-52-0)
- 10 Uklonite [sklop hladila](#page-55-0).
- 11 Uklonite [matičnu ploču](#page-60-0).
- 12 Uklonite [priključak adaptera za napajanje](#page-70-0).
- 13 Uklonite [sklop zaslona.](#page-74-0)
- 14 Uklonite [okvir zaslona.](#page-86-0)
- 15 Uklonite [ploču zaslona.](#page-89-0)

## Postupak

1 Uklonite vijke koji pričvršćuju šarke zaslona za ploču zaslona.

Podignite šarke zaslona s ploče zaslona.

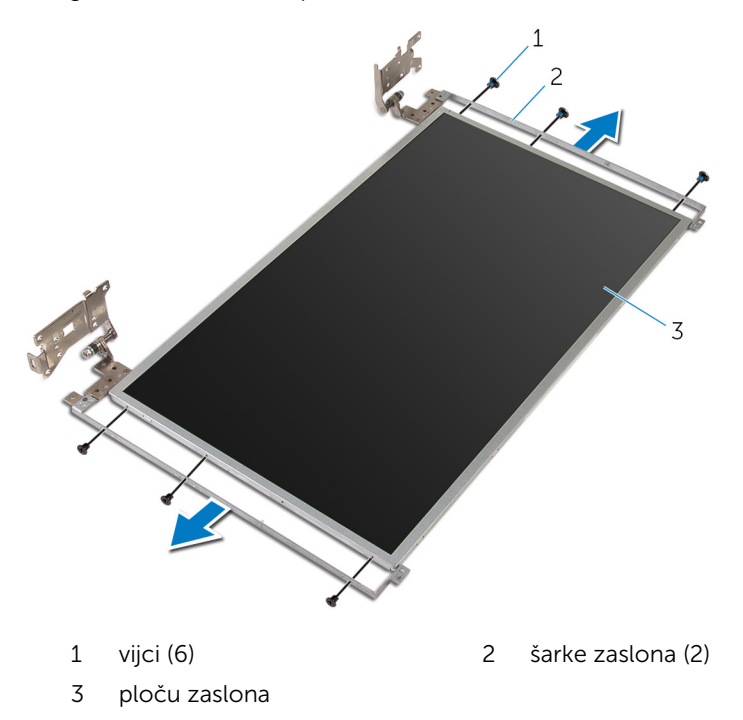

## <span id="page-97-0"></span>Ponovno postavljanje šarki zaslona

UPOZORENJE: Prije rada na unutrašnjosti računala pročitajte Λ. sigurnosne upute koje ste dobili s računalom i slijedite korake u [Prije](#page-9-0) [rada na unutrašnjosti računala.](#page-9-0) Nakon rada na računalu, slijedite upute u [Nakon rada unutar računala.](#page-11-0) Dodatne sigurnosne informacije potražite na početnoj stranici za sukladnost sa zakonskim odredbama na dell.com/regulatory\_compliance.

### Postupak

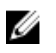

NAPOMENA: Ove upute primjenjive se samo na prijenosna računala s običnim zaslonom.

- 1 Poravnajte otvore za vijke na šarkama zaslona s otvorima za vijke na ploči zaslona.
- 2 Ponovno postavite vijke koji pričvršćuju šarke zaslona za ploču zaslona.

- 1 Ponovno postavite [ploču zaslona.](#page-93-0)
- 2 Ponovno postavite [okvir zaslona](#page-88-0).
- **3** Ponovno postavite [sklop zaslona](#page-77-0).
- 4 Ponovno postavite [priključak adaptera za napajanje](#page-72-0).
- 5 Ponovno postavite [matičnu ploču](#page-65-0).
- 6 Ponovno postavite [sklop hladila.](#page-58-0)
- 7 Ponovno postavite [I/O ploču](#page-54-0).
- 8 Slijedite postupak od koraka 3 do koraka 8 u ["Ponovno postavljanje](#page-45-0) [kućišta računala"](#page-45-0).
- 9 Slijedite postupak od koraka 4 do koraka 7 u "Ponovno postavljanje [optičkog pogona](#page-39-0)".
- 10 Ponovno postavite [tipkovnicu.](#page-35-0)
- 11 Ponovno postavite [memorijske module](#page-24-0).
- 12 Ponovno postavite [karticu za bežičnu vezu](#page-28-0).
- 13 Slijedite postupak od koraka 4 do koraka 6 u ["Ponovno postavljanje](#page-21-0) [tvrdog pogona"](#page-21-0).
- 14 Ponovno postavite [poklopac kućišta](#page-17-0).
- 15 Ponovno postavite [bateriju.](#page-14-0)

# <span id="page-99-0"></span>Uklanjanje kamere

UPOZORENJE: Prije rada na unutrašnjosti računala pročitajte sigurnosne upute koje ste dobili s računalom i slijedite korake u [Prije](#page-9-0) [rada na unutrašnjosti računala.](#page-9-0) Nakon rada na računalu, slijedite upute u [Nakon rada unutar računala.](#page-11-0) Dodatne sigurnosne informacije potražite na početnoj stranici za sukladnost sa zakonskim odredbama na dell.com/regulatory\_compliance.

## Predradnje

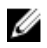

NAPOMENA: Ove upute primjenjuju se samo s prijenosnim računalima s običnim zaslonom.

- 1 Uklonite [bateriju](#page-12-0).
- 2 Uklonite [poklopac kućišta.](#page-15-0)
- 3 Slijedite postupak od koraka 1 do koraka 3 u ["Uklanjanje tvrdog pogona"](#page-18-0).
- 4 Uklonite [karticu za bežičnu vezu.](#page-26-0)
- **5** Uklonite [memorijske module.](#page-22-0)
- 6 Uklonite [tipkovnicu](#page-32-0).
- 7 Slijedite postupak od koraka 1 do koraka 4 u ["Uklanjanje optičkog](#page-36-0) [pogon](#page-36-0)a".
- 8 Slijedite postupak od koraka 1 do koraka 6 u ["Uklanjanje kućišta računala](#page-40-0)".
- 9 Uklonite [I/O ploču.](#page-52-0)
- 10 Uklonite [sklop hladila](#page-55-0).
- 11 Uklonite [matičnu ploču](#page-60-0).
- 12 Uklonite [priključak adaptera za napajanje](#page-70-0).
- 13 Uklonite [sklop zaslona.](#page-74-0)
- 14 Uklonite [okvir zaslona.](#page-86-0)

### Postupak

1 Iskopčajte kabel kamere iz modula kamere.

2 Pomoću plastičnog šila lagano izdignite kameru sa stražnjeg poklopca zaslona.

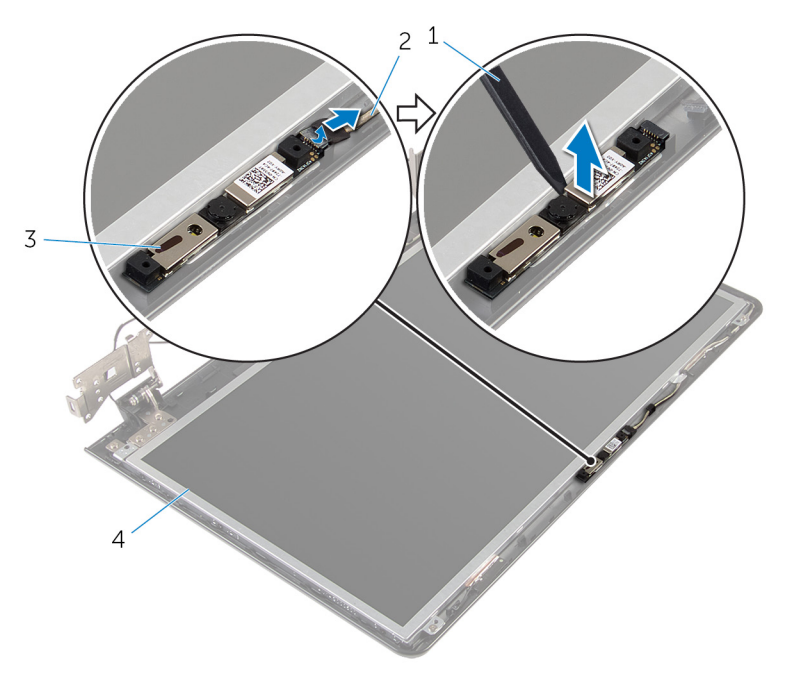

- 
- 
- 1 plastično šilo 2 kabel kamere
- 3 kamera 1988 1991 1992 1993 1994 1995 1996 1997 1998 1998 1998 1998 1998 1998 199

# <span id="page-101-0"></span>Ponovno postavljanje kamere

UPOZORENJE: Prije rada na unutrašnjosti računala pročitajte sigurnosne upute koje ste dobili s računalom i slijedite korake u [Prije](#page-9-0) [rada na unutrašnjosti računala.](#page-9-0) Nakon rada na računalu, slijedite upute u [Nakon rada unutar računala.](#page-11-0) Dodatne sigurnosne informacije potražite na početnoj stranici za sukladnost sa zakonskim odredbama na dell.com/regulatory\_compliance.

## Postupak

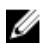

NAPOMENA: Ove upute primjenjive se samo na prijenosna računala s običnim zaslonom.

- 1 Korištenjem točki za poravnanje, zalijepite kameru na stražni poklopac zaslona.
- 2 Priključite kabel kamere u priključak kamere.

- 1 Ponovno postavite [okvir zaslona](#page-88-0).
- 2 Ponovno postavite [sklop zaslona](#page-77-0).
- 3 Ponovno postavite [priključak adaptera za napajanje](#page-72-0).
- 4 Ponovno postavite [matičnu ploču](#page-65-0).
- 5 Ponovno postavite [sklop hladila.](#page-58-0)
- 6 Ponovno postavite [I/O ploču](#page-54-0).
- 7 Slijedite postupak od koraka 3 do koraka 8 u ["Ponovno postavljanje](#page-45-0) [kućišta računala"](#page-45-0).
- 8 Slijedite postupak od koraka 4 do koraka 7 u "Ponovno postavljanje [optičkog pogona](#page-39-0)".
- 9 Ponovno postavite [tipkovnicu.](#page-35-0)
- 10 Ponovno postavite [memorijske module](#page-24-0).
- 11 Ponovno postavite [karticu za bežičnu vezu](#page-28-0).
- 12 Slijedite postupak od koraka 4 do koraka 6 u ["Ponovno postavljanje](#page-21-0) [tvrdog pogona"](#page-21-0).
- 13 Ponovno postavite [poklopac kućišta](#page-17-0).
- 14 Ponovno postavite [bateriju.](#page-14-0)

# <span id="page-102-0"></span>Uklanjanje kabela zaslona

UPOZORENJE: Prije rada na unutrašnjosti računala pročitajte sigurnosne upute koje ste dobili s računalom i slijedite korake u [Prije](#page-9-0) [rada na unutrašnjosti računala.](#page-9-0) Nakon rada na računalu, slijedite upute u [Nakon rada unutar računala.](#page-11-0) Dodatne sigurnosne informacije potražite na početnoj stranici za sukladnost sa zakonskim odredbama na dell.com/regulatory\_compliance.

## Predradnje

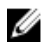

NAPOMENA: Ovo poglavlje primjenjuje se samo za prijenosna računala s oboičnim zaslonom.

- 1 Uklonite [bateriju](#page-12-0).
- 2 Uklonite [poklopac kućišta.](#page-15-0)
- 3 Slijedite postupak od koraka 1 do koraka 3 u ["Uklanjanje tvrdog pogona"](#page-18-0).
- 4 Uklonite [karticu za bežičnu vezu.](#page-26-0)
- **5** Uklonite [memorijske module.](#page-22-0)
- **6** Uklonite [tipkovnicu](#page-32-0).
- 7 Slijedite postupak od koraka 1 do koraka 4 u ["Uklanjanje optičkog](#page-36-0) [pogon](#page-36-0)a".
- 8 Slijedite postupak od koraka 1 do koraka 6 u ["Uklanjanje kućišta računala](#page-40-0)".
- 9 Uklonite [I/O ploču.](#page-52-0)
- 10 Uklonite [sklop hladila](#page-55-0).
- 11 Uklonite [matičnu ploču](#page-60-0).
- 12 Uklonite [priključak adaptera za napajanje](#page-70-0).
- 13 Uklonite [sklop zaslona.](#page-74-0)
- 14 Uklonite [okvir zaslona.](#page-86-0)
- 15 Uklonite [ploču zaslona.](#page-89-0)
- 16 Uklonite [kameru.](#page-99-0)

## Postupak

1 Odlijepite trake koje pričvršćuju kabel kamere na stražnji poklopac zaslona.

- Zapamtite kuda je proveden kabel i uklonite kabel zaslona iz vodilica na stražnjem poklopcu zaslona.
- Zapamtite kuda je usmjeren kabel kamere i uklonite kabel kamere iz stražnjeg poklopca zaslona.

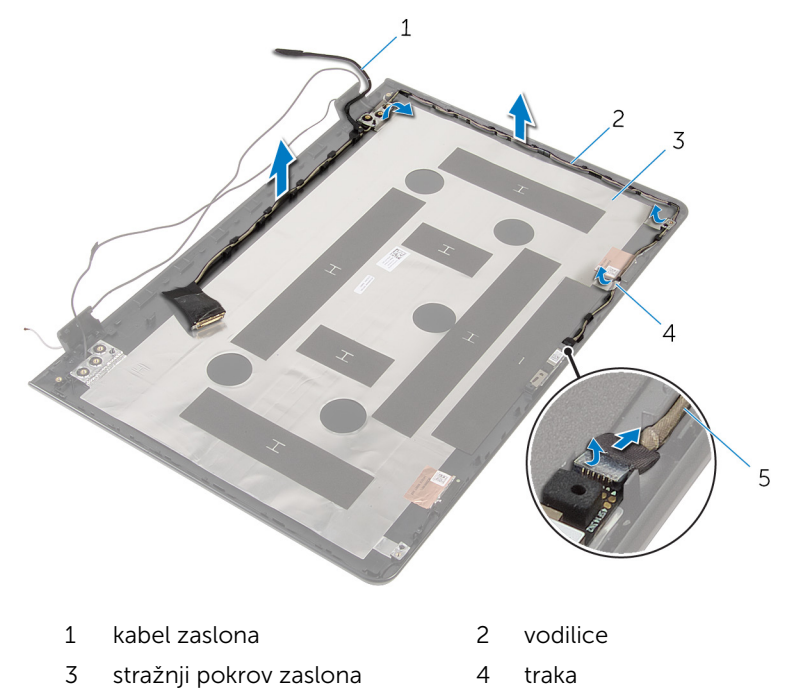

kabel kamere

## Ponovno postavljanje kabela zaslona

UPOZORENJE: Prije rada na unutrašnjosti računala pročitajte Λ. sigurnosne upute koje ste dobili s računalom i slijedite korake u [Prije](#page-9-0) [rada na unutrašnjosti računala.](#page-9-0) Nakon rada na računalu, slijedite upute u [Nakon rada unutar računala.](#page-11-0) Dodatne sigurnosne informacije potražite na početnoj stranici za sukladnost sa zakonskim odredbama na dell.com/regulatory\_compliance.

## Postupak

- 1 Provucite kabel zaslona kroz vodilice na stražnjem poklopcu zaslona.
- 2 Zalijepite traku koja pričvršćuje kabel zaslona na stražnji poklopac zaslona.

- 1 Ponovno postavite [kameru](#page-101-0).
- 2 Ponovno postavite [ploču zaslona.](#page-93-0)
- **3** Ponovno postavite [okvir zaslona](#page-88-0).
- 4 Ponovno postavite [sklop zaslona](#page-77-0).
- 5 Ponovno postavite [priključak adaptera za napajanje](#page-72-0).
- 6 Ponovno postavite [matičnu ploču](#page-65-0).
- 7 Ponovno postavite [sklop hladila.](#page-58-0)
- 8 Ponovno postavite [I/O ploču](#page-54-0).
- 9 Slijedite postupak od koraka 3 do koraka 8 u ["Ponovno postavljanje](#page-45-0) [kućišta računala"](#page-45-0).
- 10 Slijedite postupak od koraka 4 do koraka 7 u "Ponovno postavljanje [optičkog pogona](#page-39-0)".
- 11 Ponovno postavite [tipkovnicu.](#page-35-0)
- 12 Ponovno postavite [memorijske module](#page-24-0).
- 13 Ponovno postavite [karticu za bežičnu vezu](#page-28-0).
- 14 Slijedite postupak od koraka 4 do koraka 6 u ["Ponovno postavljanje](#page-21-0) [tvrdog pogona"](#page-21-0).
- 15 Ponovno postavite [poklopac kućišta](#page-17-0).
- 16 Ponovno postavite [bateriju.](#page-14-0)

## Uklanjanje strašnjeg poklopca zaslona i sklopa antene

UPOZORENJE: Prije rada na unutrašnjosti računala pročitajte ∧ sigurnosne upute koje ste dobili s računalom i slijedite korake u [Prije](#page-9-0) [rada na unutrašnjosti računala.](#page-9-0) Nakon rada na računalu, slijedite upute u [Nakon rada unutar računala.](#page-11-0) Dodatne sigurnosne informacije potražite na početnoj stranici za sukladnost sa zakonskim odredbama na dell.com/regulatory\_compliance.

## Predradnje

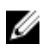

NAPOMENA: Ove upute primjenjuju se samo s prijenosnim računalima s običnim zaslonom.

- 1 Uklonite [bateriju](#page-12-0).
- 2 Uklonite [poklopac kućišta.](#page-15-0)
- 3 Slijedite postupak od koraka 1 do koraka 3 u ["Uklanjanje tvrdog pogona"](#page-18-0).
- 4 Uklonite [karticu za bežičnu vezu.](#page-26-0)
- 5 Uklonite [memorijske module.](#page-22-0)
- **6** Uklonite [tipkovnicu](#page-32-0).
- 7 Slijedite postupak od koraka 1 do koraka 4 u ["Uklanjanje optičkog](#page-36-0) [pogon](#page-36-0)a".
- 8 Slijedite postupak od koraka 1 do koraka 6 u ["Uklanjanje kućišta računala](#page-40-0)".
- 9 Uklonite [I/O ploču.](#page-52-0)
- 10 Uklonite [sklop hladila](#page-55-0).
- 11 Uklonite [matičnu ploču](#page-60-0).
- 12 Uklonite [priključak adaptera za napajanje](#page-70-0).
- 13 Uklonite [sklop zaslona.](#page-74-0)
- 14 Uklonite [okvir zaslona.](#page-86-0)
- 15 Uklonite [kameru.](#page-99-0)
- 16 Uklonite [ploču zaslona.](#page-89-0)
- 17 Uklonite [kabel zaslona.](#page-102-0)

## Postupak

Nakon izvršenja koraka iz predradnji ostali su vam sklop stražnjeg poklopca zaslona i antena.

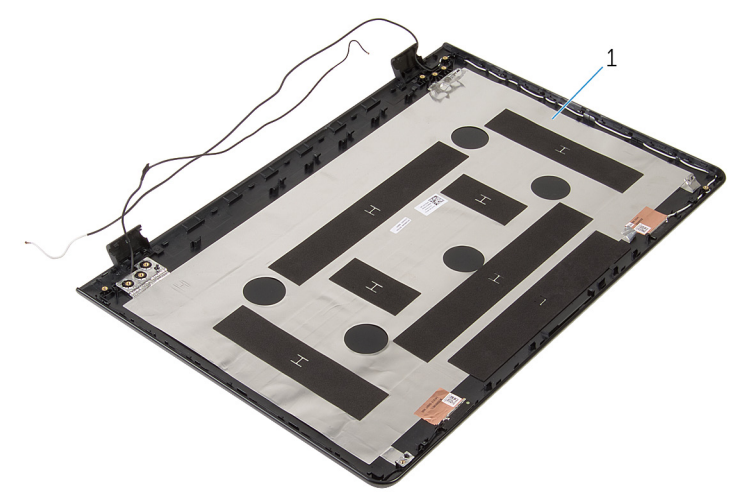

1 stražnji poklopac zaslona i sklop antene
# Ponovno postavljanje stražnjeg poklopca zaslona i sklopa antene

UPOZORENJE: Prije rada na unutrašnjosti računala pročitajte ΛN sigurnosne upute koje ste dobili s računalom i slijedite korake u [Prije](#page-9-0) [rada na unutrašnjosti računala.](#page-9-0) Nakon rada na računalu, slijedite upute u [Nakon rada unutar računala.](#page-11-0) Dodatne sigurnosne informacije potražite na početnoj stranici za sukladnost sa zakonskim odredbama na dell.com/regulatory\_compliance.

### Postupak

Postavite sklop stražnjeg pokrova zaslona i antene na ravnu površinu.

### Koraci nakon postupka

- 1 Ponovno postavite [kabel zaslona](#page-104-0).
- 2 Ponovno postavite [ploču zaslona.](#page-93-0)
- **3** Ponovno postavite [kameru.](#page-101-0)
- 4 Ponovno postavite [okvir zaslona](#page-88-0).
- 5 Ponovno postavite [sklop zaslona](#page-77-0).
- 6 Ponovno postavite [priključak adaptera za napajanje](#page-72-0).
- 7 Ponovno postavite [matičnu ploču](#page-65-0).
- 8 Ponovno postavite [sklop hladila.](#page-58-0)
- 9 Ponovno postavite [I/O ploču](#page-54-0).
- 10 Slijedite postupak od koraka 3 do koraka 8 u ["Ponovno postavljanje](#page-45-0) [kućišta računala"](#page-45-0).
- 11 Slijedite postupak od koraka 4 do koraka 7 u "Ponovno postavljanje [optičkog pogona](#page-39-0)".
- 12 Ponovno postavite [tipkovnicu.](#page-35-0)
- 13 Ponovno postavite [memorijske module](#page-24-0).
- 14 Ponovno postavite [karticu za bežičnu vezu](#page-28-0).
- 15 Slijedite postupak od koraka 4 do koraka 6 u ["Ponovno postavljanje](#page-21-0) [tvrdog pogona"](#page-21-0).
- 16 Ponovno postavite [poklopac kućišta](#page-17-0).
- 17 Ponovno postavite [bateriju.](#page-14-0)

# Ažuriranje BIOS-a Flash postupkom

Možda budete trebali ažurirati BIOS kada je ažuriranje dostupno ili nakon zamijene matične ploče. za ažuriranje BIOS-a:

- 1 Ukliučite računalo.
- 2 Idite na dell.com/support.
- 3 Kliknite na Podrška proizvodu, upišite servisnu oznaku prijenosnog računala i kliknite na Pošalji.

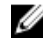

NAPOMENA: Ako nemate servisnu oznaku, koristite funkciju automatskog otkrivanja ili ručno pretražite za svoj model računala.

- 4 Kliknite na Upravljački programi i preuzimanja.
- 5 Pomaknite se prema dolje na stranici i odaberite **BIOS** iz padajućeg popisa Kategorja.

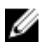

**A NAPOMENA:** U padajućem popisu Promjeni OS, odaberite operacijski sustav koji je instaliran na vašem računalu.

- 6 Proširite BIOS za prikaz dostupnih datoteka BIOS-a.
- 7 Kliknite na **Preuzmi datoteku** za preuzimanje najnovije verzije BIOS-a za vaše računalo.
- 8 Spremite datoteku po završetku preuzimanja, navigirajte u mapu gdje ste spremili BIOS datoteku za ažuriranje.
- 9 Dva puta kliknite ikonu datoteke za ažuriranje BIOS-a i slijedite upute na zaslonu.

# Dobivanje pomoći i kontaktiranje tvrtke Dell

## Izvori za samopomoć

Informacije i pomoć o Dell proizvodima i uslugama korištenjem ovih mrežnih izvora za samopomoć:

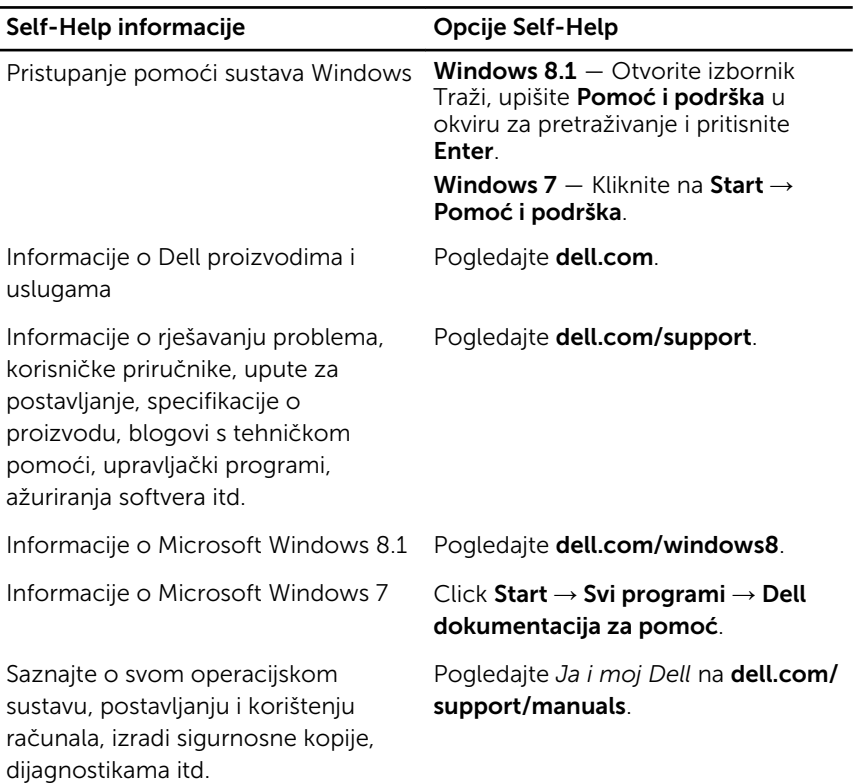

### Kontaktiranje tvrtke Dell

Za kontaktiranje tvrtke Dell radi prodaje, tehničke podrške ili problema s korisničkom uslugom, pogledajte dell.com/contactdell.

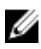

NAPOMENA: Dostupnost ovisi o državi i proizvodu, tako da neke usluge možda neće biti dostupne u vašoj zemlji.

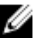

NAPOMENA: Ako nemate aktivnu vezu s internetom, podatke za kontakt možete naći na računu kojeg ste dobili prilikom kupnje proizvoda, otpremnici, računu ili katalogu proizvoda tvrtke Dell.